# **python-tutorials Documentation**

*Release 1.1.1*

**Jose A. Lerma III**

**Dec 14, 2018**

## **GETTING STARTED**

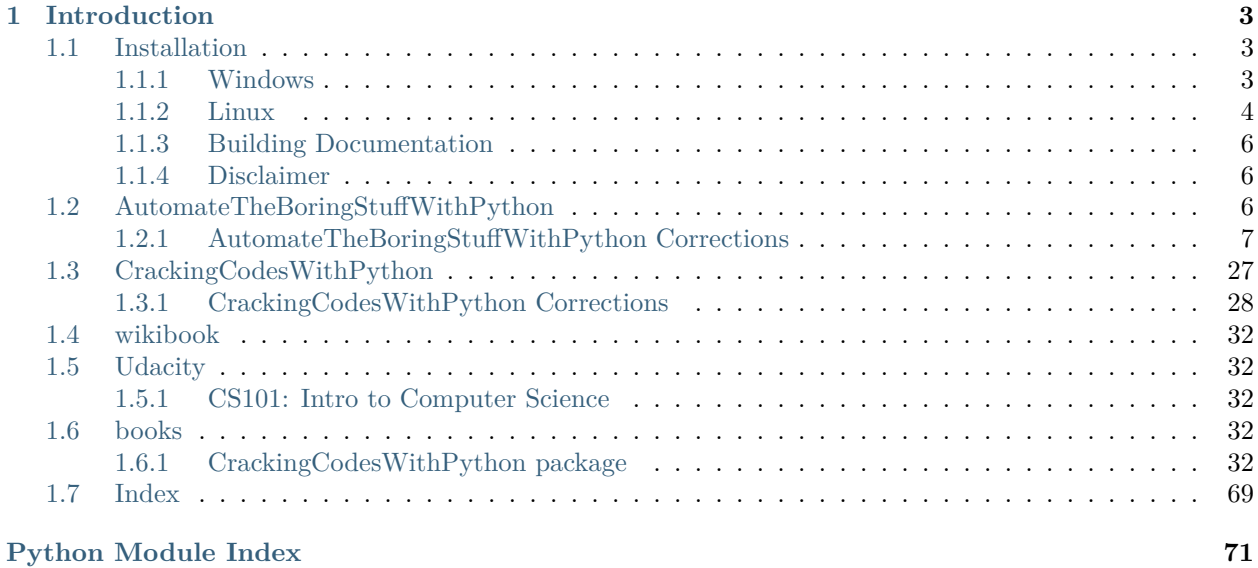

**Persistent Python practice produces prodigious productivity.**

#### **CHAPTER**

### **INTRODUCTION**

<span id="page-6-0"></span>Python is a great language for getting things done quickly; however, a good deal of resources (mainly RAM (Random Access Memory)) are recommended. There are ways to incorporate  $C/C++$  from within Python, but some may find it easier to port it over.

For more thorough intros, get lost in [Python's Beginner's Guide](https://wiki.python.org/moin/BeginnersGuide) or [Wikipedia's Python page](https://en.wikipedia.org/wiki/Python_(programming_language)) for a day or so and come back.

*Looks up, then puts down Steam Controller*

You're back? Alright, let's continue.

### <span id="page-6-1"></span>**1.1 Installation**

There are many ways to install and use Python depending on platform and IDE (Integrated Development Environment) (if any). These docs cover the methods I frequently use.

### <span id="page-6-2"></span>**1.1.1 Windows**

For Windows, I use but one editor: *[Atom](#page-6-3)*; however, I give *[PyCharm](#page-8-0)* an honorable mention. The Atom setup is lightweight and portable while the Pycharm setup is extensible and full-featured.

I have Pycharm on a Windows 10 Technical Preview VM (Virtual Machine), and it works well, but is quite bloated for a Windows VM running in Windows (Windows-ception?).

#### <span id="page-6-3"></span>**Atom**

From the [Atom.io page](https://atom.io/):

Atom is a text editor that's modern, approachable, yet hackable to the core—a tool you can customize to do anything but also use productively without ever touching a config file.

Personally, I **have** had to edit a config file to setup a proxy, so YMMV (Your Mileage May Vary).

Atom is also surprisingly full-featured (e.g. plugins, themes, file system browsing) given that it can be installed in a portable configuration and is multi-platform.

#### **Windows Setup**

While Atom is multi-platform, I only use it on Windows.

As aforementioned, I tend to use the [zipped Atom files](https://github.com/atom/atom/releases) along with the [PortableApps.com Platform](http://portableapps.com/download) to create a portable base environment. Next, I extract the zipped Atom files into X:\PortableApps\Atom\, as an example.

Then, you'll need to get the [atom-runner package](https://atom.io/packages/atom-runner) so that you can run the Python programs with an ALT + R key combo. However, atom-runner will not work if you have to input data from terminal, so you will need either the built-in Command Prompt or a PA.com portable enhancement like [Console Portable](http://portableapps.com/apps/utilities/console_portable). When you first open Atom, an .atom folder will be created in %USERPROFILE%, this folder will need to be moved into X:\PortableApps\ to keep your settings.

As for Python, I get the [embeddable zip files](https://www.python.org/downloads/windows/) and extract them into X:\PortableApps\CommonFiles\python3\ to continue with the portable theme. If you want different versions of Python, you can make different folders e.g. python2.7, python3.6, python3.5

Finally, the easiest way to get Atom to find your portable Python installation is to use a shebang on the first line of code #! X:\PortableApps\CommonFiles\python3\python.exe

### <span id="page-7-0"></span>**1.1.2 Linux**

For Linux, I have two main IDEs: *[Vim](#page-7-1)* and *[PyCharm](#page-8-0)*. The Vim setup is lightweight and available without too much effort while the PyCharm setup is extensible and full-featured.

While I have a couple of Linux boxes (at the moment), I am very security minded when it comes to my Linux machines, so I prefer to run a Development VM of Linux on Windows. Excessive, yes, but taking snapshots, cloning, and reinstalling on VMs is easier than on physical machines.

I've read that some python bots can be run on a Raspberry Pi. I would like to tinker with this concept a bit, but I am concerned that Raspberry Pis do not have enough RAM, so I will be sticking with VMs until I can get more tests done.

#### <span id="page-7-1"></span>**Vim**

[Vim](http://www.vim.org/) is a configurable, open source, and cross platform text editor that is an improvement of the vi editor in most Linux distros.

It has nifty things like syntax highlighting, colorization, and a scripting language to make your own plugins, etc.

#### **Setup**

As aforementioned, it is cross platform (and open source), so it can run on anything (even Potato). Personally, I prefer to use it on Linux only because it is usually in the default repository and has both syntax highlighting and colorization, which are a great improvement upon vi in CLI.

#### **Linux**

If your distro does not have vim in its default repo, then I fear you will have to compile from [source code](http://www.vim.org/download.php#unix).

#### **Windows**

If you should want to use Vim on Windows, and not use [gVim at PA.com](http://portableapps.com/apps/development/gvim_portable), then [both binaries and executables](http://www.vim.org/download.php#pc) are available for you.

#### **Other**

Believe it or not, Vim is available on even more architectures: [Amiga](http://www.vim.org/download.php#amiga), [OS2](http://www.vim.org/download.php#os2), [Macintosh,](http://www.vim.org/download.php#mac) [Android, iOS,](http://www.vim.org/download.php#others) [WindowsCE, Cygwin, and others](http://www.vim.org/download.php#others).

#### **Plugins/Scripts**

Vim has a library of thousands of powerful [scripts](http://www.vim.org/scripts/index.php) that are easy to make if it is missing something you want. Personally, I do not use any since I mainly use Vim as a quick, light editor.

#### <span id="page-8-0"></span>**PyCharm**

[PyCharm](https://www.jetbrains.com/pycharm/) is very much like Python itself: quick to develop on, full-featured, and resource heavy. PyCharm is a true IDE: a console and debugger are all built-in. I especially like the PEP8 checks.

#### **Linux Setup**

Though Pycharm is multi-platform, I mainly use it on Linux.

Unless you are willing to pay for a license, you are probably going to want the [free community edition](https://www.jetbrains.com/pycharm/download/#section=linux). Download the tar.gz file wherever you like, then extract the pycharm-community-20xx.x.x folder. Therein, run the pycharm-community-20xx.x.x/bin/pycharm.sh file from within terminal.

Once setup is complete, on the menu bar, go to "Tools>Create Desktop Entry…" to make it easier to open later. **Do not delete** the pycharm-community-20xx.x.x folder because that is where it is running from.

Upgrades follow the same procedure, except that you can delete the previous pycharm-community- $20xx.x.x$ version folder.

#### **Python Binaries**

Installing Python will depend on your Linux distro. Most will have some version of Python either built-in or available from the package manager. PyCharm can auto-detect and use these installed versions. The [Ubuntu Setup](http://josealermaiii.github.io/clashcallerbot-reddit/getting_started/ubuntu_setup.html) of my ClashCallerBot is an example of how easy setting up Python can be.

However, if you are unlucky, you will have to [download the source](https://www.python.org/downloads/source/) and compile it yourself.

#### **Windows Setup**

Windows installation is very straightforward:

- Install Python with the [Python executable installer](https://www.python.org/downloads/windows/).
- Install PyCharm using the Community Edition [executable installer](https://www.jetbrains.com/pycharm/download/#section=windows).

Any extra packages or modules would have to be added, but most programs can be run with the base installations.

#### <span id="page-9-0"></span>**1.1.3 Building Documentation**

**Note:** Building the documentation is **not needed or recommended** unless contributing to the documentation. The latest version of the documentation is available at [josealermaiii@github.io/python-tutorials](https://josealermaiii.github.io/python-tutorials/) or as a [PDF in the source code.](https://github.com/JoseALermaIII/python-tutorials/blob/master/manual.pdf) You have been warned.

Building the docs requires a few more pip packages:

- sphinx
- sphinxcontrib-napoleon
- sphinx-rtd-theme

Now, we can build the docs in HTML format:

cd absolute\_path\_here/python-tutorials/docs make html

This will save the docs website in ../../python-tutorials-docs/.

Building the PDF is even more involved. First, LaTeX must be installed on the OS. For example, in Ubuntu 18.04:

```
sudo apt-get install texlive-latex-recommended texlive-latex-extra texlive-fonts-
,→recommended texlive-xetex
```
Installing these dependencies is not recommended, if not needed, because they require  $>$  330 MB of disk space.

We also install XeLaTeX, texlive-xetex, because some of the book corrections contain code snippets with unicode characters that are not supported by the default LaTeX engine.

Now, we can build the docs in PDF format:

```
cd absolute_path_here/python-tutorials/docs
make latexpdf
```
This will save the doc's PDF in ../manual.pdf.

#### <span id="page-9-1"></span>**1.1.4 Disclaimer**

Though covered by the MIT License, I reiterate: executable programs written from code on the Internet can end up doing bad things.

Read and understand all code you copy and paste before running it.

### <span id="page-9-2"></span>**1.2 AutomateTheBoringStuffWithPython**

You'll be seeing a lot of [Al Sweigart](https://twitter.com/AlSweigart)'s books because he provides them for free online at [his website.](http://inventwithpython.com/) Please consider donating to show your support.

[Automate the Boring Stuff with Python](http://automatetheboringstuff.com/) is his iconic book for beginners and largely covers automating common computer tasks.

From file manipulation, spreadsheets, and PDFs to web scraping, e-mails, and texts - a little of everything is covered.

I use the .epub format of the book, so rather than *pages*, I provide *locations*.

#### <span id="page-10-0"></span>**1.2.1 AutomateTheBoringStuffWithPython Corrections**

I don't expect to find many more, but I'll update this post if I do.

**Note:** It's an EPUB copy, published: *2016-01-14T10:12:21-08:00* Also, no page numbers, just reference numbers (refNum/949).

In Chapter 10, on reference number 368.7, paragraph 19.30, the code block:

```
>>> podBayDoorStatus = 'open'
>>> assert podBayDoorStatus == 'open', 'The pod bay doors need to be "open".'
>>> podBayDoorStatus = 'I\'m sorry, Dave. I\'m afraid I can't do that.''
>>> assert podBayDoorStatus == 'open', 'The pod bay doors need to be "open".'
```
should be:

```
>>> podBayDoorStatus = 'open'
>>> assert podBayDoorStatus == 'open', 'The pod bay doors need to be "open".'
>>> podBayDoorStatus = 'I\'m sorry, Dave. I\'m afraid I can\'t do that.' # Changed
>>> assert podBayDoorStatus == 'open', 'The pod bay doors need to be "open".'
```
#### **July 23, 2018 Update**

In Chapter 11, on reference number 447.4, paragraph 20.247, the code block:

```
from selenium import webdriver
browser = webdriver.Firefox()
browser.get('http://inventwithpython.com')
try:
    elem = browser.find_element_by_class_name('bookcover')
   print('Found <%s> element with that class name!' % (elem.tag_name))
except:
   print('Was not able to find an element with that name.')
```
outputs *Was not able to find an element with that name.*

The following does give the intended output:

```
from selenium import webdriver
brouser = webdriver.Firefox()browser.get('http://inventwithpython.com')
try:
   elem = browser.find_element_by_class_name('card-img-top') # changed
   print('Found <%s> element with that class name!' % (elem.tag_name))
except:
   print('Was not able to find an element with that name.')
```
On reference number 448.7, paragraph 20.249, the code block:

```
>>> from selenium import webdriver
>>> browser = webdriver.Firefox()
>>> browser.get('http://inventwithpython.com')
>>> linkElem = browser.find_element_by_link_text('Read It Online')
>>> type(linkElem)
<class 'selenium.webdriver.remote.webelement.WebElement'>
>>> linkElem.click() # follows the "Read It Online" link
```
should be:

```
>>> from selenium import webdriver
>>> browser = webdriver.Firefox()
>>> browser.get('http://inventwithpython.com')
>>> linkElem = browser.find_element_by_link_text('Read Online for Free') # changed
>>> type(linkElem)
<class 'selenium.webdriver.remote.webelement.WebElement'>
>>> linkElem.click() # follows the "Read Online for Free" link # changed
```
On reference number 449.3, paragraph 20.252, the line:

As long as Gmail hasn't changed the id of the Username and Password text fields since this book was published…

"Gmail" should be "Yahoo Mail" because of line >>> browser.get('https://mail.yahoo.com') in the code block

#### **Aug. 5, 2018 Update**

In Chapter 12, on reference number 459.8, paragraph 21.47, the codeblock:

```
>>> wb.get_sheet_names()
['Sheet1', 'Sheet2', 'Sheet3']
>>> sheet = wb.get_sheet_by_name('Sheet3')
>>> sheet
<Worksheet "Sheet3">
>>> type(sheet) <class 'openpyxl.worksheet.worksheet.Worksheet'>
>>> sheet.title
'Sheet3'
>>> anotherSheet = wb.get_active_sheet()
```
should be:

```
>>> wb.sheetnames # changed
['Sheet1', 'Sheet2', 'Sheet3']
>>> sheet = wb['Sheet3'] # changed
>>> sheet
<Worksheet "Sheet3">
>>> type(sheet) <class 'openpyxl.worksheet.worksheet.Worksheet'>
>>> sheet.title
'Sheet3'
>>> anotherSheet = wb.active # changed
```
because those methods are now depreciated (using OpenPyXL 2.5.5).

#### **Aug. 6, 2018 Update**

In Chapter 12, on reference number 463.0, paragraph 21.56, the codeblock:

```
>>> sheet = wb.get sheet by name('Sheet1')
>>> sheet.get_highest_row()
7
>>> sheet.get_highest_column()
3
```
should be:

```
>>> sheet = wb['Sheet1'] # changed
>>> sheet.max_row # changed
7
>>> sheet.max_column # changed
3
```
because those methods are also depreciated.

On reference number 463.6, paragraph 21.58, the codeblock:

```
>>> from openpyxl.cell import get_column_letter, column_index_from_string
--snip-- # omitted to save space
>>> sheet = wb.get_sheet_by_name('Sheet1')
>>> get column letter(sheet.get highest column())
'C'
```
should be:

```
>>> from openpyxl.utils import get_column_letter, column_index_from_string # changed
--snip-- # omitted to save space
>>> sheet = wb['Sheet1'] # changed
>>> get_column_letter(sheet.max_column) # changed
'C'
```
because the functions were relocated and methods depreciated. The lines with openpyxl.cell in the paragraphs above and below should also be changed. In paragraph 21.59, the line "method like get\_highest\_column() to get an integer" should be changed to "property like max\_column to get an integer."

#### **Aug. 7, 2018 Update**

In Chapter 12, on reference number 465.0, paragraph 21.60 is another >>> sheet = wb. get\_sheet\_by\_name('Sheet1') that ought to be >>> sheet = wb['Sheet1'].

On reference number 466.8, paragraph 21.64, the codeblock:

```
--snip-- # omitted to save space
>>> sheet = wb.get_active_sheet()
>>> sheet.columns[1]
(<Cell Sheet1.B1>, <Cell Sheet1.B2>, <Cell Sheet1.B3>, <Cell Sheet1.B4>,
<Cell Sheet1.B5>, <Cell Sheet1.B6>, <Cell Sheet1.B7>)
>>> for cellObj in sheet.columns[1]:
       print(cellObj.value)
```
#### outputs TypeError: 'generator' object is not subscriptable

The best way to fix it is [debatable](https://stackoverflow.com/a/42604017), but the easiest was to use the list function:

```
--snip-- # omitted to save space
>>> sheet = wb.active # changed
>>> list(sheet.columns)[1] # changed
(<Cell Sheet1.B1>, <Cell Sheet1.B2>, <Cell Sheet1.B3>, <Cell Sheet1.B4>,
<Cell Sheet1.B5>, <Cell Sheet1.B6>, <Cell Sheet1.B7>)
>>> for cellObj in list(sheet.columns)[1]: # changed
       print(cellObj.value)
```
On reference number 468.0, paragraph 21.67 the list item 4. Call the get\_active\_sheet() or get\_sheet\_by\_name() workbook method. ought to be something like 4. Use the .active property or the ["UseThisSheet"] workbook key.

On reference number 470.6, paragraph 21.90 the codeblock:

```
--snip-- # omitted to save space
  sheet = wb.get_sheet_by_name('Population by Census Tract')
  countyData = \{\}# TODO: Fill in countyData with each county's population and tracts.
  print('Reading rows...')
 for row in range(2, sheet.get_highest_row() + 1):
--snip-- # omitted to save space
```
ought to be:

```
--snip-- # omitted to save space
  sheet = wb['Population by Census Tract'] # changed
  countyData = \{\}# TODO: Fill in countyData with each county's population and tracts.
  print('Reading rows...')
 for row in range(2, sheet.max_row + 1): # changed
```
because of depreciated methods. The codeblock on paragraph 21.96 ought to be updated as well.

#### **Aug. 8, 2018 Update**

In Chapter 12, on reference number 477.4, paragraph 21.111, the codeblock:

```
>>> wb.get_sheet_names()
['Sheet']
>>> sheet = wb.get_active_sheet()
>>> sheet.title
'Sheet'
>>> sheet.title = 'Spam Bacon Eggs Sheet'
>>> wb.get_sheet_names()
```
ought to be:

```
>>> wb.sheetnames # changed
['Sheet']
>>> sheet = wb.active # changed
>>> sheet.title
'Sheet'
>>> sheet.title = 'Spam Bacon Eggs Sheet'
>>> wb.sheetnames # changed
```
In paragraph 21.113 (codeblock directly below) another >>> sheet = wb.get\_active\_sheet() ought to be >>> sheet = wb.active.

On reference number 478.6, paragraph 21.116, the codeblock:

```
>>> wb.get_sheet_names()
['Sheet']
>>> wb.create sheet()
<Worksheet "Sheet1">
>>> wb.get_sheet_names()
['Sheet', 'Sheet1']
>>> wb.create sheet(index=0, title='First Sheet')
<Worksheet "First Sheet">
>>> wb.get sheet names()
['First Sheet', 'Sheet', 'Sheet1']
>>> wb.create_sheet(index=2, title='Middle Sheet')
<Worksheet "Middle Sheet">
>>> wb.get_sheet_names()
['First Sheet', 'Sheet', 'Middle Sheet', 'Sheet1']
```
ought to be:

```
>>> wb.sheetnames # changed
['Sheet']
>>> wb.create_sheet()
<Worksheet "Sheet1">
>>> wb.sheetnames # changed
['Sheet', 'Sheet1']
>>> wb.create_sheet(index=0, title='First Sheet')
<Worksheet "First Sheet">
>>> wb.sheetnames # changed
['First Sheet', 'Sheet', 'Sheet1']
>>> wb.create_sheet(index=2, title='Middle Sheet')
<Worksheet "Middle Sheet">
>>> wb.sheetnames # changed
```
In paragraph 21.118 (codeblock directly below):

```
>>> wb.get_sheet_names()
['First Sheet', 'Sheet', 'Middle Sheet', 'Sheet1']
>>> wb.remove_sheet(wb.get_sheet_by_name('Middle Sheet'))
>>> wb.remove_sheet(wb.get_sheet_by_name('Sheet1'))
>>> wb.get_sheet_names()
```
ought to be

```
>>> wb.sheetnames # changed
['First Sheet', 'Sheet', 'Middle Sheet', 'Sheet1']
>>> wb.remove(wb['Middle Sheet']) # changed
>>> wb.remove(wb['Sheet1']) # changed
>>> wb.sheetnames # changed
```
#### **Aug. 11, 2018 Update**

In paragraph 21.121 (codeblock directly below), and on reference number 483.6, paragraph 21.144 (updateProduce.py) are more >>> sheet = wb.get\_sheet\_by\_name('Sheet') that should be >>> sheet = wb['Sheet'].

On reference number 484.8, paragraph 21.146 (updateProduce.py), the line for rowNum in range(2, sheet.get\_highest\_row()): # skip the first row ought to be for rowNum in range(2, sheet. max\_row): # skip the first row.

On reference number 486.5, paragraph 21.158, the line:

To customize font styles in cells, important, import the Font() and Style() functions from the openpyxl.styles module.

Unless, of course, that's an intended pun.

On reference number 486.8, paragraph 21.158, the codeblock:

```
>>> import openpyxl
 >>> from openpyxl.styles import Font, Style
 >>> wb = openpyxl.Workbook()
 >>> sheet = wb.get_sheet_by_name('Sheet')
 >>> italic24Font = Font(size=24, italic=True)
 >>> styleObj = Style(font=italic24Font)
 >>> sheet['A1'].style = styleObj
 >>> sheet['A1'] = 'Hello world!'
 >>> wb.save('styled.xlsx')
```
should be:

```
>>> import openpyxl
 >>> from openpyxl.styles import Font, NamedStyle # changed
 >>> wb = openpyxl.Workbook()
 >>> sheet = wb['Sheet'] # changed
>>> italic24Font = NamedStyle(name="italic24Font") # changed
 >>> italic24Font.font = Font(size=24, italic=True) # changed
>>> sheet['A1'].style = italic24Font # changed
 >>> sheet['A1'] = 'Hello world!'
 >>> wb.save('styled.xlsx')
```
because the Style class is now depreciated.

#### **Aug. 12, 2018 Update**

In Chapter 12, on reference number 488.9, paragraph 21.178, the codeblock:

```
>>> import openpyxl
>>> from openpyxl.styles import Font, Style
>>> wb = openpyxl.Workbook()
>>> sheet = wb.get_sheet_by_name('Sheet')
```

```
>>> fontObj1 = Font(name='Times New Roman', bold=True)
>>> styleObj1 = Style(font=fontObj1)
>>> sheet['A1'].style/styleObj
>>> sheet['A1'] = 'Bold Times New Roman'
```

```
>>> fontObj2 = Font(size=24, italic=True)
>>> styleObj2 = Style(font=fontObj2)
>>> sheet['B3'].style/styleObj
>>> sheet['B3'] = '24 pt Italic'
```

```
>>> wb.save('styles.xlsx')
```
should be:

```
>>> import openpyxl
>>> from openpyxl.styles import Font, NamedStyle # changed
>>> wb = openpyxl.Workbook()
>>> sheet = wb['Sheet'] # changed
```

```
>>> fontObj1 = Font(name='Times New Roman', bold=True)
>>> styleObj1 = NamedStyle(name="styleObj1") # changed
>>> styleObj1.font = fontObj1 # added
>>> sheet['A1'].style = styleObj1 # changed
>>> sheet['A1'] = 'Bold Times New Roman'
```

```
>>> fontObj2 = Font(size=24, italic=True)
>>> styleObj2 = NamedStyle(name="StyleObj2") # changed
>>> styleObj2.font = fontObj2 # added
>>> sheet['B3'].style = styleObj2 # changed
>>> sheet['B3'] = '24 pt Italic'
```
**>>>** wb.save('styles.xlsx')

#### **Aug. 13, 2018 Update**

In Chapter 12, reference number 491.5, paragraphs 21.185 and 21.187 are more >>> sheet = wb. get\_active\_sheet() that should be >>> sheet = wb.active. However, the formula evaluation doesn't work for me:

```
>>> import openpyxl
>>> wbFormulas = openpyxl.load_workbook('writeFormula.xlsx')
>>> sheet = wbFormulas.active # changed
>>> sheet['A3'].value
'=SUM(A1:A2)'
```

```
>>> wbDataOnly = openpyxl.load_workbook('writeFormula.xlsx', data_only=True)
>>> sheet = wbDataOnly.active # changed
>>> sheet['A3'].value # not working with LibreOffice 6.0.3.2
500
```
From what I've researched on [openpyxl.load\\_workbook\(\),](https://openpyxl.readthedocs.io/en/stable/usage.html#read-an-existing-workbook)

**data** only controls whether cells with formulae have either the formula (default) or the value stored the last time Excel read the sheet.

TODO: can someone else confirm with another LibreOffice version?

Reference numbers  $493.3$ ,  $495.0$ ,  $496.2$ , and  $497.6$  have more  $\gg$  sheet = wb.get\_active\_sheet() that should be >>> sheet = wb.active.

#### **Aug. 17, 2018 Update**

In Chapter 12, reference number 500.4, paragraph 21.234, the codeblock:

```
>>> import openpyxl
>>> wb = openpyxl.Workbook()
>>> sheet = wb.get_active_sheet()
>>> for i in range(1, 11): # create some data in column A
       sheet['A' + str(i)] = i
```
**>>>** refObj = openpyxl.charts.Reference(sheet, (1, 1), (10, 1))

**>>>** seriesObj = openpyxl.charts.Series(refObj, title='First series')

```
>>> chartObj = openpyxl.charts.BarChart()
>>> chartObj.append(seriesObj)
>>> chartObj.drawing.top = 50 # set the position
>>> chartObj.drawing.left = 100
>>> chartObj.drawing.width = 300 # set the size
>>> chartObj.drawing.height = 200
```

```
>>> sheet.add_chart(chartObj)
>>> wb.save('sampleChart.xlsx')
```
works slightly better as:

```
>>> import openpyxl
>>> wb = openpyxl.Workbook()
>>> sheet = wb.active # changed
>>> for i in range(1, 11): # create some data in column A
       sheet['A' + str(i)] = i
```

```
>>> refObj = openpyxl.chart.Reference(sheet, min_row=1, min_col=1, max_row=10, max_
,→col=1) # changed
```

```
>>> seriesObj = openpyxl.chart.Series(refObj, title='First series') # changed FIXME:␣
,→Chart layout is wrong (LibreOffice 6.0.3.2)
```

```
>>> chartObj = openpyxl.chart.BarChart() # changed
>>> chartObj.append(seriesObj)
>>> chartObj.anchor = "B3" # set the position; changed
>>> chartObj.width = 7.94 # set the size (in centimeters, where 1 \text{ cm} = 37.8 \text{ pixels});
,→changed
>>> chartObj.height = 5.29 # changed
```

```
>>> sheet.add_chart(chartObj)
>>> wb.save('sampleChart.xlsx')
```
but the layout of the chart is all wrong. TODO: can someone else confirm it works in Excel?

#### **Aug. 19, 2018 Update**

In Chapter 13 (I made it! Woot!), reference number 511.7, paragraph 22.13, the line:

PyPDF2 uses a zero-based index for getting pages: The first page is page 0, the second is Introduction, and so on.

"Introduction" links to the introduction of the book. Maybe "page 1" was auto-referenced?

On reference number 513.2, paragraph 22.15, the codeblock:

```
 >>> pdfReader.decrypt('rosebud')
 1
 >>> pageObj = pdfReader.getPage(0)
```
gave me an IndexError, but the following works:

```
>>> pdfReader = PyPDF2.PdfFileReader(open("encrypted.pdf", "rb")) # added
 >>> pdfReader.decrypt('rosebud')
 1
 >>> pageObj = pdfReader.getPage(0)
```
#### **Aug. 21, 2018 Update**

In Chapter 13, reference number 524.8, paragraph 22.60, the codeblock:

```
#! python3
 # combinePdfs.py - Combines all the PDFs in the current working directory into
 # into a single PDF
 import PyPDF2, os
 # Get all the PDF filenames.
 pdfFiles = []
 for filename in os.listdir('.'):
     if filename.endswith('.pdf'):
        pdfFiles.append(filename)
 pdfFiles.sort(key = str.lower)
```
should be:

```
#! python3
 # combinePdfs.py - Combines all the PDFs in the current working directory into
 # a single PDF # changed
 import PyPDF2, os
 # Get all the PDF filenames.
 pdfFiles = []
 for filename in os.listdir('.'):
     if filename.endswith('.pdf'):
       pdfFiles.append(filename)
 pdfFiles.sort(key=str.lower) # changed
```
#### **Aug. 22, 2018 Update**

In Chapter 13, reference number 531.0, paragraph 22.79, the codeblock:

```
 >>> len(doc.paragraphs[1].runs)
 4
 >>> doc.paragraphs[1].runs[0].text
 'A plain paragraph with some '
 >>> doc.paragraphs[1].runs[1].text
 'bold'
 >>> doc.paragraphs[1].runs[2].text
 ' and some '
 >>> doc.paragraphs[1].runs[3].text
 'italic'
```
outputs the following in LibreOffice 6.0.3.2 with Python-Docx 0.8.7:

```
 >>> len(doc.paragraphs[1].runs)
 5 # changed
 >>> doc.paragraphs[1].runs[0].text
 'A plain paragraph with' # changed
 >>> doc.paragraphs[1].runs[1].text
 ' some ' # changed
 >>> doc.paragraphs[1].runs[2].text
 'bold' # changed
 >>> doc.paragraphs[1].runs[3].text
 ' and some ' # changed
>>> doc.paragraphs[1].runs[4].text # added
 'italic'
```
TODO: can someone confirm in Word on Windows?

On reference number 540.1, paragraph 22.163, the codeblock:

```
--snip-- # omitted to save space
>>> doc.paragraphs[1].runs[0].style = 'QuoteChar'
>>> doc.paragraphs[1].runs[1].underline = True
>>> doc.paragraphs[1].runs[3].underline = True
>>> doc.save('restyled.docx')
```
gives a UserWarning: style lookup by style\_id is deprecated. Use style name as key instead. return self.\_get\_style\_id\_from\_style(self[style\_name], style\_type) but the following fixes it:

```
--snip-- # omitted to save space
>>> doc.paragraphs[1].runs[0].style = 'Quote Char' # changed for python-docx 0.8.7
>>> doc.paragraphs[1].runs[1].underline = True
>>> doc.paragraphs[1].runs[3].underline = True
>>> doc.save('restyled.docx')
```
#### **Aug. 23, 2018 Update**

In Chapter 13, reference number 540.1, paragraph 22.164, the line:

We can see that it's simple to divide a paragraph into runs and access each run individiaully.

On reference number 546.9, paragraph 22.183, the codeblock:

```
>>> doc.paragraphs[0].runs[0].add break(docx.text.WD_BREAK.PAGE)
 >>> doc.add_paragraph('This is on the second page!')
 <docx.text.Paragraph object at 0x00000000037855F8>
 >>> doc.save('twoPage.docx')
```
ought to be:

```
 >>> doc.paragraphs[0].runs[0].add_break(docx.enum.text.WD_BREAK.PAGE) # changed
 >>> doc.add_paragraph('This is on the second page!')
 <docx.text.Paragraph object at 0x00000000037855F8>
 >>> doc.save('twoPage.docx')
```
#### **Aug. 31, 2018 Update**

In Chapter 13, reference number 552.0, paragraph 22.228, the line:

You should try both the uppercase and **lower-case** form of each word.

In Chapter 14, reference number 561.2, paragraph 23.33, the codeblock:

```
>>> import csv
 >>> csvFile = open('example.tsv', 'w', newline='')
>>> csvWriter = csv.writer(csvFile, delimiter='\t', lineterminator='\n\n')
 >>> csvWriter.writerow(['apples', 'oranges', 'grapes'])
 24
 >>> csvWriter.writerow(['eggs', 'bacon', 'ham'])
 17
 >>> csvWriter.writerow(['spam', 'spam', 'spam', 'spam', 'spam', 'spam'])
 32
```
outputs:

```
>>> import csv
 >>> csvFile = open('example.tsv', 'w', newline='')
>>> csvWriter = csv.writer(csvFile, delimiter='\t', lineterminator='\n\n')
 >>> csvWriter.writerow(['apples', 'oranges', 'grapes'])
 23 # changed
```
(continues on next page)

(continued from previous page)

```
>>> csvWriter.writerow(['eggs', 'bacon', 'ham'])
16 # changed
>>> csvWriter.writerow(['spam', 'spam', 'spam', 'spam', 'spam', 'spam'])
31 # changed
```
#### **Sept. 1, 2018 Update**

In Chapter 14, reference number 565.5, paragraph 23.54, the codeblock:

```
#! python3
# removeCsvHeader.py - Removes the header from all CSV files in the current
# working directory.
--snip--# Read the CSV file in (skipping first row).
csvRows = []csvFileObj = open(csvFilename)
readerObj = csv.reader(csvFileObj)
for row in readerObj:
    if readerObj.line_num == 1:
        continue # skip first row
    csvRows.append(row)
csvFileObj.close()
# TODO: Write out the CSV file.
```
needs to be indented to match the previous codeblock:

```
#! python3
# removeCsvHeader.py - Removes the header from all CSV files in the current
# working directory.
   --snip--print('Removing header from ' + csvFilename + '...') # added
   # Read the CSV file in (skipping first row).
   csvRows = []csvFileObj = open(csvFilename)
   readerObj = csv.reader(csvFileObj)
   for row in readerObj:
       if readerObj.line_num == 1:
           continue # skip first row
       csvRows.append(row)
   csvFileObj.close()
# TODO: Write out the CSV file.
```
On reference number 568.2, paragraph 23.58:

The CSV Writer object will write the list to a CSV file in headerRemoved using csvFilename (which we also used in the CSV reader). This will overwrite the original file.

I thought the original file won't be overwritten because the new file is in the headerRemoved folder? TODO: Can someone please confirm?

On reference number 575.4, paragraph 23.98, the link http://api.openweathermap.org /data/2.5/ forecast/daily?q=%3CLocation%3E&cnt=3 no longer works. The OpenWeatherMap.org API [now needs](https://openweathermap.org/appid) [an API key.](https://openweathermap.org/appid) So, [sign up](http://home.openweathermap.org/users/sign_up) if you *really* want to run quickWeather.py.

Alternatively, the [Weather.gov API](https://www.weather.gov/documentation/services-web-api) (United States only, at the moment) does not require an API key (only a User Agent), but it will require one in the future.

#### **Sept. 4, 2018 Update**

In Chapter 14, reference number 582.0, paragraph 23.130, the codeblock:

```
for excelFile in os.listdir('.'):
    # Skip non-xlsx files, load the workbook object.
   for sheetName in wb.get_sheet_names():
        # Loop through every sheet in the workbook.
       sheet = wb.get sheet by name(sheetName)
        # Create the CSV filename from the Excel filename and sheet title.
        # Create the csv.writer object for this CSV file.
        # Loop through every row in the sheet.
        for rowNum in range(1, sheet.get_highest_row() + 1):
           rowData = [] # append each cell to this list
            # Loop through each cell in the row.
            for colNum in range(1, sheet.get_highest_column() + 1):
                # Append each cell's data to rowData.
            # Write the rowData list to the CSV file.
        csvFile.close()
```
should be:

```
for excelFile in os.listdir('.'):
   # Skip non-xlsx files, load the workbook object.
   for sheetName in wb.sheetnames: # changed
       # Loop through every sheet in the workbook.
       sheet = wb[sheetName] # changed
       # Create the CSV filename from the Excel filename and sheet title.
       # Create the csv.writer object for this CSV file.
       # Loop through every row in the sheet.
       for rowNum in range(1, sheet.max_row + 1): # changed
          rowData = [] # append each cell to this list
           # Loop through each cell in the row.
          for colNum in range(1, sheet.max_column + 1): # changed
               # Append each cell's data to rowData.
           # Write the rowData list to the CSV file.
```
(continues on next page)

(continued from previous page)

csvFile.close()

#### **Sept. 5, 2018 Update**

In Chapter 15, reference number 595.7, paragraph 24.42, the codeblock:

```
>>> datetime.datetime.fromtimestamp(1000000)
datetime.datetime(1970, 1, 12, 5, 46, 40)
>>> datetime.datetime.fromtimestamp(time.time())
datetime.datetime(2015, 2, 27, 11, 13, 0, 604980)
```
might need to be:

```
>>> import time # added
>>> datetime.datetime.fromtimestamp(1000000)
datetime.datetime(1970, 1, 12, 5, 46, 40)
>>> datetime.datetime.fromtimestamp(time.time())
datetime.datetime(2015, 2, 27, 11, 13, 0, 604980)
```
In case IDLE was closed to write the stopwatch.py program.

#### **Sept. 6, 2018 Update**

In Chapter 15, reference number 598.0, paragraph 24.47, the str line in codeblock needs bolding:

```
--snip-- # omitted to save space
>>> str(delta) # bold me, pls
'11 days, 10:09:08'
```
On reference number 599.5, paragraph 24.49, the line:

Finally, passing the timedelta object to str() returns a string clearly explaning the duration.

#### **Sept. 7, 2018 Update**

In Chapter 15, reference number 612.3, paragraph 24.125, the line:

To make sure the keyword argument sep='  $\&$  ' gets passed to print() in the new thread, we pass kwargs= $\{\text{'sep'}: \mathcal{K} \}$  to threading. Thread().

On reference number 616.0, paragraph 24.136 (multidownloadXkcd.py), the codeblock:

```
--snip-- # omitted
if comicElem == []:
   print('Could not find comic image.')
else:
  comicUrl = comicElem[0].get('src')
   # Download the image.
   print('Downloading image %s...' % (comicUrl))
--snip-- # omitted
```
should be:

```
--snip-- # omitted
if comicElem == []:
   print('Could not find comic image.')
else:
  comicUrl = 'http:' + comicElem[0].get('src') # changed
   # Download the image.
   print('Downloading image %s...' % (comicUrl))
--snip-- # omitted
```
On reference number 627.6, paragraph 24.161, the codeblock:

**>>>** subprocess.Popen(['C:**\\**python34**\\**python.exe', 'hello.py']) <subprocess.Popen object at 0x000000000331CF28>

might need to be:

```
>>> subprocess.Popen(['C:\\python34\\python.exe', 'hello.py']).communicate() # changed
<subprocess.Popen object at 0x000000000331CF28>
```
I could not get it to accept input without it in Ubuntu 18.04. TODO: Can someone confirm they got it to work in Windows?

#### **Sept. 8, 2018 Update**

In Chapter 15, reference number 631.7, paragraph 24.183 (countdown.py), the codeblock:

```
--snip-- # omitted
 timeLeft = 60while timeLeft > 0:
      print(timeLeft, end='')
      time.sleep(1)
--snip-- # omitted
```
may need to be:

```
--snip-- # omitted
  timeLeft = 60
  while timeLeft > 0:
      print(timeLeft) # changed
      time.sleep(1)
--snip-- # omitted
```
It wouldn't print remaining time in Python 3.6.5 (Ubuntu 18.04) until the while loop finished. It seemed to wait until the line was done before printing it. TODO: Can someone else please confirm?

#### **Sept. 14, 2018 Update**

In Chapter 16, reference number 648.4, paragraph 25.52, the line:

Install imapclient and pyzmail from a Terminal window. Appendix A has steps on how to install third-party modules.

I had to install pyzmail36 (possibly because I'm using Python 3.6.5). Appendix A may have to be updated.

#### **Sept. 15, 2018 Update**

In Chapter 16, reference number 658.7, paragraph 25.115, the lines:

```
imapObj.search(['ON 05-Jul-2015']). Returns every message sent on July 5, 2015.
imapObj.search(['SINCE 01-Jan-2015', 'BEFORE 01-Feb-2015', 'UNSEEN']). Returns every
,→message sent in January 2015
that is unread. (Note that this means on and after January 1 and up to but not including\Box,→February 1.)
imapObj.search(['SINCE 01-Jan-2015', 'FROM alice@example.com']). Returns every message
,→from alice@example.com sent
                                                                 since the start of 2015.
imapObj.search(['SINCE 01-Jan-2015', 'NOT FROM alice@example.com']). Returns every
,→message sent from everyone except
                                                                     alice@example.com␣
,→since the start of 2015.
imapObj.search(['OR FROM alice@example.com FROM bob@example.com']). Returns every␣
,→message ever sent from
                                                                    alice@example.com or
,→bob@example.com.
imapObj.search(['FROM alice@example.com', 'FROM bob@example.com']). Trick example! This
,→search will never return
                                                                    any messages,
,→because messages must match all
                                                                    search keywords.␣
,→Since there can be only one
                                                                    "from" address, it
,→is impossible for a message
                                                                    to be from both
,→alice@example.com and
                                                                    bob@example.com.
```
should be:

```
imapObj.search(['ON', '05-Jul-2015']). Returns every message sent on July 5, 2015.
imapObj.search(['SINCE', '01-Jan-2015', 'BEFORE', '01-Feb-2015', 'UNSEEN']). Returns␣
,→every message sent in January
                                                                               2015 that\Box,→is unread. (Note that this
                                                                               means on
,→and after January 1 and up to
                                                                               but not<sub>11</sub>
,→including February 1.)
imapObj.search(['SINCE', '01-Jan-2015', 'FROM', 'alice@example.com']). Returns every
,→message from alice@example.com
                                                                         sent since the
,→start of 2015.
imapObj.search(['SINCE', '01-Jan-2015', 'NOT', 'FROM', 'alice@example.com']). Returns
,→every message sent from
                                                                                everyone␣
,→except alice@example.com
                                                                                since the
,→start of 2015.
```
(continues on next page)

(continued from previous page)

```
imapObj.search(['OR', 'FROM', 'alice@example.com', 'FROM', 'bob@example.com']). Returns<sub>u</sub>
,→every message ever sent
                                                                                        from<sub>||</sub>,→alice@example.com or
                                                                                      \Box,→bob@example.com.
imapObj.search(['FROM', 'alice@example.com', 'FROM', 'bob@example.com']). Trick example!
,→This search will never
                                                                                 return any<sub>11</sub>
,→messages, because messages
                                                                                 must match all␣
,→search keywords. Since
                                                                                 there can be␣
,→only one "from" address, it
                                                                                 is impossible␣
,→for a message to be from
                                                                                 both␣
,→alice@example.com and
                                                                                 bob@example.
,→com.
```
because [criteria should be a sequence of items.](https://imapclient.readthedocs.io/en/2.1.0/api.html#imapclient.IMAPClient.search) Plus, trying imapObj.search(['SINCE 01-Jan-2015', 'NOT FROM alice@exmaple.com']) outputs imaplib.error: SEARCH command error: BAD [b'Error in IMAP command UID SEARCH: Unexpected string as search key: SINCE 01-Jan-2015 (0.001 + 0.088 + 0.087 secs).']

Alternatively, imapObj.search('SINCE "01-Jan-2015" NOT FROM "alice@exmaple.com"') works, but isn't recommended according to the docs.

On reference number 664.6, paragraph 25.141, the line >>> message = pyzmail.PyzMessage. factory(rawMessages[40041]['BODY[]']) gave me a KeyError (even after using proper UIDs) that was only fixed by changing it to >>> message = pyzmail.PyzMessage. factory(rawMessages[40041][b'BODY[]'])

On reference number 668.9, paragraph 25.148, the line >>> UIDs = imapObj.search(['ON 09-Jul-2015']) should be >>> UIDs = imapObj.search(['ON', '09-Jul-2015'])

#### **Sept. 16, 2018 Updates**

In Chapter 16, reference number 674.0, paragraph 25.168 (sendDuesReminders.py), the codeblock:

```
import openpyxl, smtplib, sys
--snip-- # omitted
  sheet = wb.get_sheet_by_name('Sheet1')
  lastCol = sheet.get_highest_column()
  latestMonth = sheet.cell(row=1, column=lastCol).value
--snip-- # omitted
```
should be:

```
import openpyxl, smtplib, sys, datetime # changed
--snip-- # omitted
  sheet = wb['Sheet1'] # changed
  lastCol = sheet.max_column # changed
  latestMonth = sheet.cell(row=1, column=lastCol).value
  latestMonth = datetime.datetime.strftime(latestMonth, '%b %Y') # added for
,→LibreOffice 6.0.3.2
--snip-- # omitted
```
*Sept. 17, 2018 Update:* In LibreOffice, latestMonth = 2018-06-01 00:00:00, so I had to use datetime to format it as Jun 2018. TODO: Can someone please confirm it works in Excel?

On reference number 676.3, paragraph 25.170, the line for r in range(2, sheet.get\_highest\_row() + 1): should be for r in range(2, sheet.max\_row + 1):

On reference number 678.1, paragraph 25.174, the line body = "Subject: % dues unpaid.\nDear %s,\nRecords show that you have not paid dues for %s. Please make this payment as soon as possible. Thank you!'" % (latestMonth, name, latestMonth) should be body = "Subject: %s dues unpaid.\nDear %s,\nRecords show that you have not paid dues for %s. Please make this payment as soon as possible. Thank you!" % (latestMonth, name, latestMonth)

#### **Sept. 17, 2018 Update**

In Chapter 16, reference number 682.8, paragraph 25.190, the codeblock:

```
 >>> from twilio.rest import TwilioRestClient
--snip-- # omitted
 >>> twilioCli = TwilioRestClient(accountSID, authToken)
```
should be:

```
>>> from twilio.rest import Client # changed
--snip-- # omitted
 >>> twilioCli = Client(accountSID, authToken) # changed
```
because TwilioRestClient has been depreciated (using twilio 6.16.4).

On reference number 685.5, paragraph 25.195, the line >>> updatedMessage = twilioCli.messages. get(message.sid) should be >>> updatedMessage = twilioCli.messages(message.sid).fetch() because the attributes of messages.get() were changed.

#### **Sept. 18, 2018 Update**

In Chapter 16, reference number 687.8, paragraph 25.201 (textMyself.py), the codeblock:

```
--snip-- # omitted
from twilio.rest import TwilioRestClient
 def textmyself(message):
    twilioCli = TwilioRestClient(accountSID, authToken)
--snip-- # omitted
```
should be:

```
--snip-- # omitted
from twilio.rest import Client # changed
 def textmyself(message):
    twilioCli = Client(accountSID, authToken) # changed
--snip-- # omitted
```
In paragraph 25.202, the line:

It then defined textmyself() to take **on** argument, make a TwilioRestClient object, and call create() with the message you passed.

#### **Sept. 27, 2018 Update**

In Chapter 17, reference number 724.1, paragraph 26.122, the line im = im.resize((width, height)) is over indented.

On reference number 734.5, paragraph 26.163, the codeblock:

```
--snip-- # omitted
>>> fontsFolder = 'FONT_FOLDER' # e.g. 'Library/Fonts'
  >>> arialFont = ImageFont.truetype(os.path.join(fontsFolder, 'arial.ttf'), 32)
  >>> draw.text((100, 150), 'Howdy', fill='gray', font=arialFont)
--snip-- # omitted
```
will need to be changed for those on Ubuntu, specifically:

```
--snip-- # omitted
>>> fontsFolder = '/usr/share/fonts/truetype' # e.g. 'Library/Fonts' # modified
 >>> liberationFont = ImageFont.truetype(os.path.join(fontsFolder, '/liberation/
,→LiberationSerif-Regular.ttf'), 32) # modified
 >>> draw.text((100, 150), 'Howdy', fill='gray', font=liberationFont) # modified
--snip-- # omitted
```
However, **everyone** will have to modify it for their system.

#### **Sept. 28, 2018 Update**

In Chapter 17, reference number 738.6, paragraph 26.194, the line:

**Other wise**, it should skip adding the logo.

#### **Sept. 29, 2018 Update**

In Chapter 17, reference number 739.4, paragraph 26.198, the codeblock:

```
#! python3 #
Import modules and write comments to describe this program.
--snip-- # omitted
```
may need to be:

```
#! python3
# Import modules and write comments to describe this program.
--snip-- # omitted
```
On reference number 740.0, paragraph 26.200, the line:

For each of the guests listed in the guests.txt file from the resources at [http://nostarch.com/](http://nostarch.com/automatestuff/) [automatestuff/](http://nostarch.com/automatestuff/), generate an image file with the guest name and some flowery decoration.

may need to be:

For each of the guests listed in the guests.txt file from the resources at [http://nostarch.com/](http://nostarch.com/automatestuff/) [automatestuff/](http://nostarch.com/automatestuff/), generate an image file with the **guest's** name and some flowery decoration.

I couldn't find the public domain flower image mentioned in the book, so I used [this one.](http://www.reusableart.com/flower-02.html)

#### **Oct. 2, 2018 Update**

For Chapter 18, if running Ubuntu 18.04.1 in a VirtualBox virtual machine, mouse integration needs to be turned off so that the pyautogui module can control the mouse. Remember that the Host Key will need to be pressed to manually toggle keyboard/mouse capture.

#### **Oct. 3, 2018 Update**

In Chapter 18, reference number 764.0, paragraph 27.77, the codeblock:

```
#! python3
# mouseNow.py - Displays the mouse cursor's current position.
-snip-positionStr = 'X: ' + str(x).rjust(4) + ' Y: ' + str(y).rjust(4)
        pixelColor = pyautogui.screenshot().getpixel((x, y))positionStr += ' RGB: (' + str(pixelColor[0]).rjust(3)
        positionStr += \prime, \prime + str(pixelColor[1]).rjust(3)
        positionStr += \prime, \prime + str(pixelColor[2]).rjust(3) + \prime)'
        print(positionStr, end='')
 -snip-
```
may need to be:

```
#! python3
# mouseNow.py - Displays the mouse cursor's current position.
import pyautogui, os # changed
-snip-positionStr = 'X: ' + str(x).rjust(4) + ' Y: ' + str(y).rjust(4)
        pixelColor = pyautogui.screenshot().getpixel((x, y))positionStr += ' RGB: ( ' + str(pixelColor[0]) . right(3) )positionStr += \prime, \prime + str(pixelColor[1]).rjust(3)
        positionStr += \prime, \prime + str(pixelColor[2]).rjust(3) + \prime)'
        print(positionStr, end='')
        print('\b' * len(positionStr), end='', flush=True)
except KeyboardInterrupt:
    files = os.listdir('./') # added
```
(continues on next page)

(continued from previous page)

```
for file in files: # added
    if file.startswith('.screenshot'): # added
        os.remove(os.path.join('./', file)) # added
print('\nDone.')
```
to cleanup all the .screenshot### files left behind in Ubuntu 18.04. This could be because the exception handler doesn't give PyAutoGUI a chance to do it.

#### **Oct. 4, 2018 Update**

In Chapter 18, reference number 765.5, paragraph 27.81, the line:

… replacing **'submit. png'** with the filename of your screenshot:

#### **Oct. 7, 2018 Update**

In Chapter 18, reference number 781.5, paragraph 27.192, the line:

… then mouse over the Name field to figure out its **the** x- and y-coordinates.

#### **Setting up formFiller.py coordinates**

To set up the coordinates for formFiller.py, you need to open a terminal window (or command prompt), run the mouseNow.py script, resize it to something small, keep it in the foreground, and hover over the maximized browser in the background as you note the mouseNow.py data.

As you enter data in the form, you may need to keep bringing back the mouseNow.py window into the foreground. For some reason, that wasn't explained clearly enough for me.

*Tip:* If "This is a required question" appears below the **Name** field, it will affect the coordinates of the **Submit** button.

On reference number 791.8, paragraph 27.213, the lines:

… whether it has gotten **offtrack**. You can even give PyAutoGUI a **screen-shot** and …

On reference number 793.8, paragraph 27.236, the line:

Your program will have to take **screen-shots** to guide…

### <span id="page-30-0"></span>**1.3 CrackingCodesWithPython**

You'll be seeing a lot of [Al Sweigart](https://twitter.com/AlSweigart)'s books because he provides them for free online at [his website.](http://inventwithpython.com/) Please consider donating to show your support.

[Cracking Codes with Python](http://inventwithpython.com/cracking/) is his latest release and largely covers how to use and compromise various ciphers with Python.

Granted, most of the ciphers are old enough to be broken with a Raspberry Pi, but the general idea is how they are implemented and what about them are easy to break.

For detailed answers to Practice Questions, check the [No Starch Press Website](https://nostarch.com/crackingcodes).

### <span id="page-31-0"></span>**1.3.1 CrackingCodesWithPython Corrections**

**Note:** My PDF copy was created *12/1/2017 7:03:06PM* and was last modified *12/4/2017 5:30:14PM*

• Chapter 1 Practice Questions:

The answer for Practice Question 1, part b: Encrypt "GUILLOTINE: A machine which makes a Frenchman shrug his shoulders with good reason." with a key of 17 should be "XlZccfkZeV:NRN4rtyz5vN.yztyN4r2v0NrNW9v5ty4r5N0y9!xNyz0N0y6!3u v90N.z yNx66uN9vr065Q", not "bpdggjodiZ:RVR8vx349zRD34x3R8v6z.RvRa?z9x38v9R.3?B2R34.R.30B7yz?.RD4A3R200yR?zv.09U" (that's key of 21)

Scratch that, with SYMBOLS = "ABCDEFGHIJKLMNOPQRSTUVWXYZ", even the messages should be in all caps with totally different outputs, like the decryption in question 2.

Question 1 answers should be:

- a. EQFMHIBXVSYW: EFPI XS TMGO AMXL IUYEP WOMPP E VMKLX-LERH TSGOIX SV E PIJX.
- b. XLZCCFKZEV: R DRTYZEV NYZTY DRBVJ R WIVETYDRE JYILX YZJ JYFLCUVIJ NZKY XFFU IVRJFE.
- c. DHKDZOT: TJPM DMMZQZMZIXZ OJRVMY HT YZDOT.

and Question 3 should be using all caps as well.

• On page 57, the final paragraph reads:

"Just as in the reverse cipher in Chapter 5, …"

However, the reverse cipher was in chapter 4 because chapter 5 is the Caesar cipher!

• On page 84, end of the third-to-last paragraph:

"(All the variables in the reverse cipher and Caesar cipher programs in Chapters 5 and 6, respectively, were global.)"

Chapter 6 was the Caesar cipher hacker program!

• On page 166, the fourth paragraph:

Line 30 uses string interpolation to print the key currently being tested using string interpolation to provide feedback to the user.

• On page 236, the code block:

```
>>> letterMapping1 = simpleSubHacker.addLettersToMapping(letterMapping1, 'OLQIHXIRCKGNZ',
,→ candidates[0])
>>> letterMapping1
```
Should be

```
>>> simpleSubHacker.addLettersToMapping(letterMapping1, 'OLQIHXIRCKGNZ', candidates[0])
>>> letterMapping1
```
• On page 237, the code blocks:

```
>>> letterMapping1 = simpleSubHacker.addLettersToMapping(letterMapping1, 'OLQIHXIRCKGNZ',
,→ candidates[1])
>>> letterMapping1
```
and

```
>>> letterMapping2 = simpleSubHacker.getBlankCipherletterMapping()
>>> wordPat = makeWordPatterns.getWordPattern('PLQRZKBZB')
>>> candidates = wordPatterns.allPatterns[wordPat]
>>> candidates
['CONVERSES', 'INCREASES', 'PORTENDED', 'UNIVERSES']
>>> for candidate in candidates:
... letterMapping2 = simpleSubHacker.addLettersToMapping(letterMapping2, 'PLQRZKBZB',
,→ candidate)
...
>>> letterMapping2
```
should be

```
>>> simpleSubHacker.addLettersToMapping(letterMapping1, 'OLQIHXIRCKGNZ', candidates[1])
>>> letterMapping1
```
and

```
>>> letterMapping2 = simpleSubHacker.getBlankCipherletterMapping()
>>> wordPat = makeWordPatterns.getWordPattern('PLQRZKBZB')
>>> candidates = wordPatterns.allPatterns[wordPat]
>>> candidates
['CONVERSES', 'INCREASES', 'PORTENDED', 'UNIVERSES']
>>> for candidate in candidates:
... simpleSubHacker.addLettersToMapping(letterMapping2, 'PLQRZKBZB', candidate)
...
>>> letterMapping2
```
• On page 238, the code block:

```
>>> letterMapping3 = simpleSubHacker.getBlankCipherletterMapping()
>>> wordPat = makeWordPatterns.getWordPattern('MPBKSSIPLC')
>>> candidates = wordPatterns.allPatterns[wordPat]
>>> for i in range(len(candidates)):
        ... letterMapping3 = simpleSubHacker.addLettersToMapping(letterMapping3, 'MPBKSSIPLC
,→', candidates[i])
...
>>> letterMapping3
```
should be

```
>>> letterMapping3 = simpleSubHacker.getBlankCipherletterMapping()
>>> wordPat = makeWordPatterns.getWordPattern('MPBKSSIPLC')
>>> candidates = wordPatterns.allPatterns[wordPat]
>>> for i in range(len(candidates)):
... simpleSubHacker.addLettersToMapping(letterMapping3, 'MPBKSSIPLC', candidates[i])
...
>>> letterMapping3
```
#### **May 14, 2018 Update**

• On page 253, the code block:

```
>>> building = ''
>>> for c in 'Hello world!':
>>> building += c
>>> print(building)
```
should be

```
>>> building = ''
>>> for c in 'Hello world!':
... building += c
...
>>> print(building)
```
• On page 254, the code block:

```
>>> building = []
>>> for c in 'Hello world!':
>>> building.append(c)
>>> building = ''.join(building)
>>> print(building)
```
should be

```
>>> building = []
>>> for c in 'Hello world!':
... building.append(c)
...
>>> building = ''.join(building)
>>> print(building)
```
#### **May 15, 2018 Update**

• On page 260, the last line:

Similarly, the letters that appear least often in the ciphertext are more likely to have been encrypted from to X, Q, and Z in plaintext.

#### **May 18, 2018 Update**

• On page 298, the code:

**>>>** set([1, 2, 3, 3, 4]) set([1, 2, 3, 4])

outputs

**>>>** set([1, 2, 3, 3, 4]) {1, 2, 3, 4}

for me, but that may be the interactive shell or OS I'm using (Ubuntu 16.04 with Python 3.5.2). TODO: Can anyone else confirm?

• On page 306, the code:

```
>>> def printStuff():
        print('Hello', end='\n')
        print('Howdy', end='')
        print('Greetings', end='XYZ')
        print('Goodbye')
>>> printStuff()
```
should be

```
>>> def printStuff():
... print('Hello', end='\n')
... print('Howdy', end='')
... print('Greetings', end='XYZ')
... print('Goodbye')
...
>>> printStuff()
```
#### **May 19, 2018 Update**

• On page 318, the code block:

```
>>> import secrets
>>> otp = ''
>>> for i in range(55):
        otp += secrets.choice('ABCDEFGHIJKLMNOPQRSTUVWXYZ')
>>> otp
```
should be

```
>>> import secrets
>>> otp = ''
>>> for i in range(55):
... otp += secrets.choice('ABCDEFGHIJKLMNOPQRSTUVWXYZ')
>>> otp
```
I think. Ubuntu 16.04 LTS doesn't have Python 3.6 or above. TODO: Can someone confirm?

• On page 326, the code block:

```
>>> primeNum.isPrime(13)
True
```
should be

```
>>> primeNum.isPrime(13)
False
```
Here's the thing: isPrime() checks a number for divisibility by low prime numbers (which would make it not prime). Therefore, 13 is divisible by the low prime number 13 and is not prime by that definition.

You'd have to add something like:

```
if num in LOW_PRIMES:
   return True # Low prime numbers are still prime numbers
```
to isPrime() to keep it from doing that.

#### **May 20, 2018 Update**

• On page 341 and 347, the code:

```
64. print('The private key is a %s and a %s digit number.' % (len(str(publicKey[0])),␣
,→len(str(publicKey[1]))))
```
should be

```
64. print('The private key is a %s and a %s digit number.' % (len(str(privateKey[0])),␣
,→len(str(privateKey[1]))))
```
### <span id="page-35-0"></span>**1.4 wikibook**

This is a set of examples from Wikibook's [Non-Programmer's Tutorial for Python 3.](https://en.wikibooks.org/wiki/Non-Programmer%27s_Tutorial_for_Python_3)

I like the concept of an open tutorial for users to learn from and add to so I went along with it and typed up all the relevant examples from all the chapters with code.

They are a great resource to follow along with and contain some notes I added.

### <span id="page-35-1"></span>**1.5 Udacity**

It is fantastic that classes can be taken for free, though a machine does all the grading. The only downside is there is little feedback, but that may be what the forums are for.

Included are my answers to the given problems. As I learn more about Python, I will go back and make corrections/improvements. Regardless, given these are tutorials, feedback is welcome.

#### <span id="page-35-2"></span>**1.5.1 CS101: Intro to Computer Science**

These are sets of problems given in [Udacity's CS101 Course](https://classroom.udacity.com/courses/cs101). Unfortunately, Python 2.x is used in the course, so these problem sets may not be forwards compatible.

The goal of the CS101 class is to create an Internet search engine from scratch in Python. The final is creating a social network in Python. Although the basics of Python are covered, I still recommend reading a primer on Python programming to better understand how programs are written.

To that end, I recommend [Cracking Codes with Python by Al Sweigart](http://inventwithpython.com/cracking/) because it demonstrates in-depth usage of strings, lists, and dictionaries with full explanations in a short-form book.

### <span id="page-35-3"></span>**1.6 books**

#### <span id="page-35-4"></span>**1.6.1 CrackingCodesWithPython package**

#### **Subpackages**
$str) \rightarrow str$ 

str

# **CrackingCodesWithPython.Chapter01 package**

### **Submodules**

### **CrackingCodesWithPython.Chapter01.PracticeQuestions module**

Chapter 1 Practice Questions.

Answers Chapter 1 Practice Questions via Python code.

### **Notes**

- Contains spoilers from Chapter 5 (caesar cipher), Chapter 6 (caesar hacker), and Chapter 7 (functions)
- Corrections submitted for Questions 1, 3, 4, and 5

CrackingCodesWithPython.Chapter01.PracticeQuestions.**main**()

### **CrackingCodesWithPython.Chapter01.caesarCipher module**

Caesar Cipher improved.

Rewritten as function with wrapper functions for importing.

**Note:** Contains spoilers from Chapter 5 (caesarCipher) and Chapter 7 (functions)

CrackingCodesWithPython.Chapter01.caesarCipher.**caesarCipher**(*key: int*, *message: str*, *mode:*

Implement caesar cipher.

Encrypts or decrypts given message with given key depending on given mode.

### **Parameters**

- **key** Key to use for  $[de|en]$ cryption.
- **message** Message to encrypt/decrypt.
- **mode** Specifies encryption or decryption.

**Returns** Encrypted/decrypted message string.

### **Example**

```
>>> from pythontutorials.books.CrackingCodesWithPython.Chapter01.caesarCipher␣
,→import caesarCipher
>>> caesarCipher(4, 'IMPIETY: YOUR IRREVERENCE TOWARD MY DEITY.', 'encrypt')
'MQTMIXc:AcSYVAMVVIZIVIRGIAXSaEVHAQcAHIMXcD'
```
CrackingCodesWithPython.Chapter01.caesarCipher.**decryptMessage**(*key: int*, *message: str*) *→*

Decrypts encrypted caesar cipher.

Wrapper function that calls caesarCipher() to decrypt given message with given key.

#### **Parameters**

- **key** Key to use to decrypt message.
- **message** Message to decrypt.

**Returns** Decrypted message string.

CrackingCodesWithPython.Chapter01.caesarCipher.**encryptMessage**(*key: int*, *message: str*) *→*

str

Encrypts message with caesar cipher.

Wrapper function that calls caesarCipher() to encrypt given message with given key.

### **Parameters**

- **key** Key to use to encrypt message.
- **message** Message to encrypt.

**Returns** Encrypted message string.

### **CrackingCodesWithPython.Chapter01.caesarHacker module**

Caesar Hacker improved.

Rewritten as function for importing.

**Note:** Contains spoilers from Chapter 6 (caesarHacker) and Chapter 7 (functions)

CrackingCodesWithPython.Chapter01.caesarHacker.**hackCaesar**(*message: str*) *→* None Hacks caesar cipher.

Loops through and displays every possible key.

**Parameters message** – Message to be decrypted.

**Returns** Prints each decryption with every possible key.

# **CrackingCodesWithPython.Chapter01.constants module**

Configuration file with global variables.

Mainly contains definition of every possible encryptable symbol.

CrackingCodesWithPython.Chapter01.constants.**SYMBOLS** Every possible symbol that can be encrypted.

**Type** [str](https://docs.python.org/3/library/stdtypes.html#str)

# **Module contents**

**CrackingCodesWithPython.Chapter02 package**

**Submodules**

# **CrackingCodesWithPython.Chapter02.PracticeQuestions module**

Chapter 2 Practice Questions

Answers Chapter 2 Practice Questions via Python code.

**Note:** To check these questions, they should be entered in IDLE; otherwise print statements would be needed.

CrackingCodesWithPython.Chapter02.PracticeQuestions.**main**()

# **Module contents**

**CrackingCodesWithPython.Chapter03 package**

### **Submodules**

### **CrackingCodesWithPython.Chapter03.PracticeQuestions module**

Chapter 3 Practice Questions

Answers Chapter 3 Practice Questions via Python code.

CrackingCodesWithPython.Chapter03.PracticeQuestions.**main**()

# **CrackingCodesWithPython.Chapter03.hello module**

Asks for name and says hello.

This program says hello and asks for my name.

### **Notes**

- Using double quotes for strings because I'm a nitpicker author admits that he uses single quotes because it is easier to type and it technically doesn't matter.
- Nov. 22, 2018 Update: Switching back to single quotes because a system was compromised because of [double quotes](https://www.gq.com/story/how-to-hack-an-election).

CrackingCodesWithPython.Chapter03.hello.**main**()

# **Module contents**

### **CrackingCodesWithPython.Chapter04 package**

# **Submodules**

### **CrackingCodesWithPython.Chapter04.PracticeQuestions module**

Chapter 4 Practice Questions

Answers Chapter 4 Practice Questions via Python code.

CrackingCodesWithPython.Chapter04.PracticeQuestions.**main**()

### **CrackingCodesWithPython.Chapter04.reverseCipher module**

Reverse Cipher

<https://www.nostarch.com/crackingcodes/> (BSD Licensed)

**Note:** Pretty much the same, except I use double quotes, expand variable names for readability, simplify the while loop, and use fancier operators

CrackingCodesWithPython.Chapter04.reverseCipher.**main**()

### **Module contents**

**CrackingCodesWithPython.Chapter05 package**

#### **Subpackages**

**CrackingCodesWithPython.Chapter05.PracticeQuestions package**

### **Submodules**

### **CrackingCodesWithPython.Chapter05.PracticeQuestions.Question1 module**

Chapter 5 Practice Question 1

Using caesarCipher.py, encrypt the following sentences with the given keys.

**Note:** Contains spoilers for Chapter 7 (functions)

#### CrackingCodesWithPython.Chapter05.PracticeQuestions.Question1.**main**()

# **CrackingCodesWithPython.Chapter05.PracticeQuestions.Question2 module**

Chapter 5 Practice Question 2

Using caesarCipher.py, decrypt the following ciphertexts with the given keys

**Note:** Contains spoilers for Chapter 7 (functions)

CrackingCodesWithPython.Chapter05.PracticeQuestions.Question2.**main**()

# <span id="page-39-0"></span>**CrackingCodesWithPython.Chapter05.PracticeQuestions.Question3 module**

Chapter 5 Practice Question 3

Which Python instruction would import a module named watermelon.py?

### **Note:** Contains spoilers for Chapter 7 (functions)

#### CrackingCodesWithPython.Chapter05.PracticeQuestions.Question3.**main**()

#### **CrackingCodesWithPython.Chapter05.PracticeQuestions.Question4 module**

Chapter 5 Practice Question 4

What do the following pieces of code display on the screen?

**Note:** Contains spoilers for Chapter 7 (functions)

CrackingCodesWithPython.Chapter05.PracticeQuestions.Question4.**main**()

#### **CrackingCodesWithPython.Chapter05.PracticeQuestions.watermelon module**

Watermelon.py

Demonstration for *[CrackingCodesWithPython.Chapter05.PracticeQuestions.Question3](#page-39-0)*

**Note:** Contains spoilers for Chapter 7 (functions)

CrackingCodesWithPython.Chapter05.PracticeQuestions.watermelon.**main**()

CrackingCodesWithPython.Chapter05.PracticeQuestions.watermelon.**nutrition**() *→* None Watermelon nutrition info.

Contains nutrition facts of a serving of watermelon.

**Returns** Prints a series of strings containing the nutrition facts of a serving of watermelon.

#### **Module contents**

### **Submodules**

#### **CrackingCodesWithPython.Chapter05.caesarCipher module**

Caesar Cipher

Demonstrates the use of a caesar cipher. Prints output and copies to clipboard.

**Note:** <https://www.nostarch.com/crackingcodes/> (BSD Licensed)

#### CrackingCodesWithPython.Chapter05.caesarCipher.**main**()

### **CrackingCodesWithPython.Chapter05.checkPw module**

Password checker.

Checks given input to saved password.

CrackingCodesWithPython.Chapter05.checkPw.**main**()

### **Module contents**

### **CrackingCodesWithPython.Chapter06 package**

### **Submodules**

### **CrackingCodesWithPython.Chapter06.PracticeQuestion module**

Chapter 6 Practice Questions

Answers Chapter 6 Practice Questions via Python code.

Break the following ciphertext one line at a time because each line has a different key. Remember to escape any quote characters

**Note:** Contains spoilers for chapter 7 (functions)

CrackingCodesWithPython.Chapter06.PracticeQuestion.**main**()

# **CrackingCodesWithPython.Chapter06.caesarHacker module**

Caesar Cipher Hacker

Demonstrates how to implement a program that hacks a caesar cipher.

**Note:** <https://www.nostarch.com/crackingcodes/> (BSD Licensed)

CrackingCodesWithPython.Chapter06.caesarHacker.**main**()

**Module contents**

**CrackingCodesWithPython.Chapter07 package**

**Subpackages**

**CrackingCodesWithPython.Chapter07.PracticeQuestions package**

**Submodules**

# **CrackingCodesWithPython.Chapter07.PracticeQuestions.Question1 module**

Chapter 7 Practice Question 1

Encrypt the following with the transposition cipher (with paper and pencil, *cough*).

**Note:** Contains spoilers for Chapter 9 (importing transpositionEncrypt)

CrackingCodesWithPython.Chapter07.PracticeQuestions.Question1.**main**()

### **CrackingCodesWithPython.Chapter07.PracticeQuestions.Question2 module**

Chapter 7 Practice Question 2 Is each spam a global or local variable? CrackingCodesWithPython.Chapter07.PracticeQuestions.Question2.**foo**() *→* None Prints spam. Prints the contents of the spam variable. **Returns** Prints spam variable.

CrackingCodesWithPython.Chapter07.PracticeQuestions.Question2.**main**()

### **CrackingCodesWithPython.Chapter07.PracticeQuestions.Question3 module**

Chapter 7 Practice Question 3

What value does each of the following expressions evaluate to?

**Note:** aka "The power of lists"

CrackingCodesWithPython.Chapter07.PracticeQuestions.Question3.**main**()

### **CrackingCodesWithPython.Chapter07.PracticeQuestions.Question4 module**

Chapter 7 Practice Question 4

What value does each of the following expressions evaluate to?

**Note:** aka "Lists are OP"

CrackingCodesWithPython.Chapter07.PracticeQuestions.Question4.**main**()

### **CrackingCodesWithPython.Chapter07.PracticeQuestions.Question5 module**

Chapter 7 Practice Question 5

What are the four augmented assignment operators?

### **Note:** Hint: Table 7-1 on pg 92

#### CrackingCodesWithPython.Chapter07.PracticeQuestions.Question5.**main**()

#### **Module contents**

### **Submodules**

### **CrackingCodesWithPython.Chapter07.addNumbers module**

#### Addition function

Contains a function that adds two numbers.

```
CrackingCodesWithPython.Chapter07.addNumbers.addNumbers(a: int, b: int) → int
     Adds two numbers.
```
Performs addition operation to two numbers.

### **Parameters**

- **a** Input to add to
- **b** Input to be added

**Returns** Result of addition of two inputs.

CrackingCodesWithPython.Chapter07.addNumbers.**main**()

### **CrackingCodesWithPython.Chapter07.helloFunction module**

Hello function.

Contains function that prints hello to given name.

CrackingCodesWithPython.Chapter07.helloFunction.**hello**(*name: str*) *→* None Prints hello.

Prints hello to given name.

**Parameters name** – Name to say hello to.

**Returns** Prints hello to given name.

CrackingCodesWithPython.Chapter07.helloFunction.**main**()

### **CrackingCodesWithPython.Chapter07.transpositionEncrypt module**

Transposition Cipher Encryption

Demonstrates how to implement a transposition cipher.

**Note:** <https://www.nostarch.com/crackingcodes/> (BSD Licensed)

 $str) \rightarrow str$ 

CrackingCodesWithPython.Chapter07.transpositionEncrypt.**encryptMessage**(*key: int*, *message:*

Transposition Cipher Encrypt

Encrypts given message using a transposition cipher with given key.

**Parameters**

- **key** Numeric key to encrypt with.
- **message** Message to encrypt.

**Returns** Message encrypted in a string.

### **Example**

```
>>> encryptMessage(9, 'Underneath a huge oak tree there was of swine a huge company,
,→')
'Uhot on ahoamdakef pe r harhtesunnur wgyegewie,aeean t sec'
```
CrackingCodesWithPython.Chapter07.transpositionEncrypt.**main**()

# **Module contents**

**CrackingCodesWithPython.Chapter08 package**

### **Subpackages**

**CrackingCodesWithPython.Chapter08.PracticeQuestions package**

### **Submodules**

# **CrackingCodesWithPython.Chapter08.PracticeQuestions.Question1 module**

Chapter 8 Practice Question 1

Using paper and pencil (*cough*), decrypt the following messages with the key 9.

**Note:** Contains spoilers for Chapter 9 (importing transpositionDecrypt)

CrackingCodesWithPython.Chapter08.PracticeQuestions.Question1.**main**()

### **CrackingCodesWithPython.Chapter08.PracticeQuestions.Question2 module**

Chapter 8 Practice Question 2

When you enter the following code into the interactive shell (*cough*), what does each line print? CrackingCodesWithPython.Chapter08.PracticeQuestions.Question2.**main**()

### **CrackingCodesWithPython.Chapter08.PracticeQuestions.Question3 module**

Chapter 8 Practice Question 3

Draw the complete truth tables for the and, or, and not operators.

CrackingCodesWithPython.Chapter08.PracticeQuestions.Question3.**andTruthTable**() *→* None And truth table.

Prints a truth table for the and operator.

**Returns** None. Only prints out a table.

CrackingCodesWithPython.Chapter08.PracticeQuestions.Question3.**main**()

CrackingCodesWithPython.Chapter08.PracticeQuestions.Question3.**notTruthTable**() *→* None Not truth table.

Prints a truth table for the not operator.

**Returns** None. Only prints out a table.

CrackingCodesWithPython.Chapter08.PracticeQuestions.Question3.**orTruthTable**() *→* None Or truth table.

Prints a truth table for the or operator.

**Returns** None. Only prints out a table.

### **CrackingCodesWithPython.Chapter08.PracticeQuestions.Question4 module**

Chapter 8 Practice Question 4

Which of the following is correct?

if  $\Box$  name  $\Box$  = '\_\_main \_\_': if \_\_main \_\_\_ = '\_\_name \_\_': if \_\_name == '\_\_main\_': if  $\text{main} \quad == \text{``name''}:$ 

**Note:** answer variable needs to be decrypted with the specified key

CrackingCodesWithPython.Chapter08.PracticeQuestions.Question4.**main**()

### **Module contents**

# **Submodules**

### **CrackingCodesWithPython.Chapter08.transpositionDecrypt module**

Transposition Cipher Decryption

Decrypts transposition cipher messages.

**Note:** <https://www.nostarch.com/crackingcodes/> (BSD Licensed)

 $str) \rightarrow str$ 

CrackingCodesWithPython.Chapter08.transpositionDecrypt.**decryptMessage**(*key: int*, *message:*

Decrypt transposition cipher.

Decrypts transposition cipher messages with given key.

#### **Parameters**

- **key** Numeric key to use for decryption.
- **message** Message string to decrypt.

**Returns** Decrypted message in a string.

CrackingCodesWithPython.Chapter08.transpositionDecrypt.**main**()

### **Module contents**

#### **CrackingCodesWithPython.Chapter09 package**

### **Submodules**

### **CrackingCodesWithPython.Chapter09.PracticeQuestions module**

Chapter 9 Practice Questions

Answers Chapter 9 Practice Questions via Python code.

CrackingCodesWithPython.Chapter09.PracticeQuestions.**main**()

# **CrackingCodesWithPython.Chapter09.passingReference module**

Passing references in a function

Demonstrates how to pass a reference to a function.

CrackingCodesWithPython.Chapter09.passingReference.**eggs**(*someParameter: list*) *→* None Append to a parameter.

Appends 'Hello' to a given parameter.

**Parameters someParameter** – List of elements.

**Returns** None. Only appends a string to a provided parameter.

CrackingCodesWithPython.Chapter09.passingReference.**main**()

#### **CrackingCodesWithPython.Chapter09.transpositionTest module**

Transposition Cipher Test

Demonstrates a unit test for the transposition encrypt and decrypt functions.

**Note:** <https://www.nostarch.com/crackingcodes/> (BSD Licensed)

CrackingCodesWithPython.Chapter09.transpositionTest.**main**()

# **Module contents**

### **CrackingCodesWithPython.Chapter10 package**

# **Submodules**

# **CrackingCodesWithPython.Chapter10.PracticeQuestions module**

Chapter 10 Practice Questions Answers Chapter 10 Practice Questions via Python code. CrackingCodesWithPython.Chapter10.PracticeQuestions.**main**()

### **CrackingCodesWithPython.Chapter10.transpositionFileCipher module**

Transposition Cipher Encrypt/Decrypt File

Implements a transposition cipher that can encrypt/decrypt a file.

**Note:** <https://www.nostarch.com/crackingcodes/> (BSD Licensed)

CrackingCodesWithPython.Chapter10.transpositionFileCipher.**main**()

### **Module contents**

**CrackingCodesWithPython.Chapter11 package**

# **Submodules**

# **CrackingCodesWithPython.Chapter11.PracticeQuestions module**

Chapter 11 Practice Questions

Answers Chapter 11 Practice Questions via Python code.

CrackingCodesWithPython.Chapter11.PracticeQuestions.**main**()

# **CrackingCodesWithPython.Chapter11.detectEnglish module**

Detect English Module

Provides functions to determine whether a given string is in the English language.

CrackingCodesWithPython.Chapter11.detectEnglish.**UPPERLETTERS** String containing all latin-based letters in uppercase.

**Type** [str](https://docs.python.org/3/library/stdtypes.html#str)

CrackingCodesWithPython.Chapter11.detectEnglish.**LETTERS\_AND\_SPACE** String containing upper and lowercase letters as well as space, newline, and tab.

**Type** [str](https://docs.python.org/3/library/stdtypes.html#str)

CrackingCodesWithPython.Chapter11.detectEnglish.**DICTIONARY\_FILE** String containing absolute path of dictionary.txt file.

**Type** [str](https://docs.python.org/3/library/stdtypes.html#str)

CrackingCodesWithPython.Chapter11.detectEnglish.**ENGLISH\_WORDS** Dictionary containing all words from dictionary.txt as keys.

**Type** [dict](https://docs.python.org/3/library/stdtypes.html#dict)

#### **Example**

```
>>> import pythontutorials.books.CrackingCodesWithPython.Chapter11.detectEnglish as␣
,→detectEnglish
>>> someString = 'Enthusiasm is contagious. Not having enthusiasm is also contagious.'
>>> detectEnglish.isEnglish(someString) # Returns True or False
True
```
#### **Note:**

- <https://www.nostarch.com/crackingcodes/> (BSD Licensed)
- There must be a "dictionary.txt" file in this directory with all English words in it, one word per line. You can download this from <https://www.nostarch.com/crackingcodes/>.

CrackingCodesWithPython.Chapter11.detectEnglish.**getEnglishCount**(*message: str*) *→* float Get count of English words

For given message, counts number of words in English dictionary and returns ratio of English words out of total words.

**Parameters message** – String with message to check for English words.

**Returns** Ratio of number of English words / total number of words.

CrackingCodesWithPython.Chapter11.detectEnglish.**isEnglish**(*message: str*, *wordPercentage: int = 20*, *letterPercentage: int = 85*) *→* bool

Determines whether message is English

Using given word percentage and letter percentage, determines if a given message is in the English language.

#### **Parameters**

- **message** String containing message to determine if it is English.
- **wordPercentage** Integer representing percentage of words in message that must be English.
- **letterPercentage** Integer representing percentage of characters in message that must be letters or spaces.

**Returns** True if message is in English language, False otherwise.

### **Note:**

• By default, 20% of the words must exist in the dictionary file, and 85% of all the characters in the message must be letters or spaces (not punctuation or numbers).

CrackingCodesWithPython.Chapter11.detectEnglish.**loadDictionary**() *→* dict Load dictionary file

Loads dictionary.txt file and creates a dictionary with all words as keys.

**Returns** Dictionary with all words in dictionary.txt as keys.

CrackingCodesWithPython.Chapter11.detectEnglish.**removeNonLetters**(*message: str*) *→* str Removes non-letters

Removes non-letter characters from given message.

**Parameters message** – String with message to remove non-letter characters from.

**Returns** New string with non-letter characters removed.

### **Module contents**

#### **CrackingCodesWithPython.Chapter12 package**

# **Submodules**

### **CrackingCodesWithPython.Chapter12.PracticeQuestions module**

Chapter 12 Practice Questions

Answers Chapter 12 Practice Questions via Python code.

CrackingCodesWithPython.Chapter12.PracticeQuestions.**main**()

### **CrackingCodesWithPython.Chapter12.transpositionHacker module**

Transposition Cipher Hacker

Implements a function that can hack a transposition cipher encrypted message.

#### **Note:**

• <https://www.nostarch.com/crackingcodes/> (BSD Licensed)

CrackingCodesWithPython.Chapter12.transpositionHacker.**hackTransposition**(*message: str*) Hacks transposition cipher encrypted messages

Brute-forces a given encrypted message by looping through all the keys, checking if the result is English, and prompting the user for confirmation of decryption.

**Parameters message** – String with message to brute-force.

**Returns** Prints out possible results and prompts user for confirmation. If confirmed, prints out and returns full decrypted message, otherwise returns None.

CrackingCodesWithPython.Chapter12.transpositionHacker.**main**()

### **Module contents**

### **CrackingCodesWithPython.Chapter13 package**

# **Submodules**

# **CrackingCodesWithPython.Chapter13.PracticeQuestions module**

Chapter 13 Practice Questions

Answers Chapter 13 Practice Questions via Python code.

CrackingCodesWithPython.Chapter13.PracticeQuestions.**main**()

# **CrackingCodesWithPython.Chapter13.cryptomath module**

### Cryptomath Module

Provides mathematical functions for use in cryptography. (Discrete mathematics FTW!)

### **Note:**

• <https://www.nostarch.com/crackingcodes/> (BSD Licensed)

#### CrackingCodesWithPython.Chapter13.cryptomath.**findModInverse**(*a: int*, *m: int*) Modular inverse

Returns modular inverse of given inputs using Euclid's extended algorithm.

#### **Parameters**

- **a** First integer input.
- **m** Second integer input.

**Returns** Modular inverse as an integer if it exists, None otherwise.

```
CrackingCodesWithPython.Chapter13.cryptomath.gcd(a: int, b: int) → int
     Greatest common divisor
```
Returns greatest common divisor of given inputs using Euclid's algorithm.

#### **Parameters**

- **a** First integer input.
- **b** Second integer input.

**Returns** Integer representing GCD.

# **Module contents**

### **CrackingCodesWithPython.Chapter14 package**

# **Submodules**

### **CrackingCodesWithPython.Chapter14.PracticeQuestions module**

Chapter 14 Practice Questions

Answers Chapter 14 Practice Questions via Python code.

```
CrackingCodesWithPython.Chapter14.PracticeQuestions.main()
```
# **CrackingCodesWithPython.Chapter14.affineCipher module**

Affine Cipher

Provides functions that implement affine cipher encryption and decryption.

# CrackingCodesWithPython.Chapter14.affineCipher.**SYMBOLS**

String containing all symbols that can be encrypted/decrypted.

**Type** [str](https://docs.python.org/3/library/stdtypes.html#str)

### **Example**

```
>>> import pythontutorials.books.CrackingCodesWithPython.Chapter14.affineCipher as␣
,→affineCipher
>>> someString = 'Enthusiasm is contagious. Not having enthusiasm is also contagious.'
>>> key = affineCipher.getRandomKey() # key = 921, in this example
>>> affineCipher.encryptMessage(key, someString)
'xq3eBprFpdLrpLf4q3FRr4BpyLi43LeFOrqRL6q3eBprFpdLrpLFQp4Lf4q3FRr4Bpy'
```
### **Note:**

- <https://www.nostarch.com/crackingcodes/> (BSD Licensed)
- There must be a "dictionary.txt" file in this directory with all English words in it, one word per line. You can download this from <https://www.nostarch.com/crackingcodes/>.

CrackingCodesWithPython.Chapter14.affineCipher.**checkKeys**(*keyA: int*, *keyB: int*, *mode: str*) *→* None

Checks keys for validity.

Prevents keyA from being 1 and keyB from being 0 (if encrypting). Makes sure keyA is relatively prime with the length of SYMBOLS. Ensures keyA is greater than 0 and that keyB is between 0 and length of SYMBOLS.

### **Parameters**

- **keyA** Integer integral of the original key after floor division by length of SYMBOLS.
- **keyB** Integer remainder of the original key after modulus by length of SYMBOLS.

str

• **mode** – String specifying whether to 'encrypt' or 'decrypt'.

**Returns** None if successful, exits program with error message otherwise.

#### CrackingCodesWithPython.Chapter14.affineCipher.**decryptMessage**(*key: int*, *message: str*) *→*

Affine cipher decryption

Decrypts given affine cipher encrypted message with given key.

str

**Parameters**

- **key** Integer decryption key to decrypt affine cipher.
- **message** Message string to decrypt.

**Returns** Decrypted message string.

CrackingCodesWithPython.Chapter14.affineCipher.**encryptMessage**(*key: int*, *message: str*) *→*

Affine cipher encryption

Encrypts given message with given key using the affine cipher.

### **Parameters**

- **key** Integer encryption key to encrypt with affine cipher.
- **message** Message string to encrypt.

**Returns** Encrypted message string.

CrackingCodesWithPython.Chapter14.affineCipher.**getKeyParts**(*key: int) -> (<class 'int'>*, *<class 'int'>*)

Split key into parts

Splits key into keyA and keyB via floor division and modulus by length of SYMBOLS.

**Parameters key** – Integer key used to encrypt message.

**Returns** Tuple containing the integral and remainder.

# CrackingCodesWithPython.Chapter14.affineCipher.**getRandomKey**() *→* int

Affine cipher key generator

Generates a random key that can be used with the affine cipher.

**Returns** Random, valid integer key

CrackingCodesWithPython.Chapter14.affineCipher.**main**()

# **CrackingCodesWithPython.Chapter14.affineKeyTest module**

Test affine cipher keyspace

This program proves that the keyspace of the affine cipher is limited to less than len(SYMBOLS)  $\hat{ }$  2.

**Note:** Tests every key from 2 through 80 and prints it with the encrypted message if the key and length of SYMBOLS have a gcd.

CrackingCodesWithPython.Chapter14.affineKeyTest.**main**()

# **Module contents**

**CrackingCodesWithPython.Chapter15 package**

# **Submodules**

### **CrackingCodesWithPython.Chapter15.PracticeQuestions module**

Chapter 15 Practice Questions Answers Chapter 15 Practice Questions via Python code. CrackingCodesWithPython.Chapter15.PracticeQuestions.**main**()

# **CrackingCodesWithPython.Chapter15.affineHacker module**

Affine Cipher Hacker

Implements a function that can hack an affine cipher encrypted message.

CrackingCodesWithPython.Chapter15.affineHacker.**SILENT\_MODE** Specifies whether to print all key attempts.

**Type** [bool](https://docs.python.org/3/library/functions.html#bool)

#### **Note:**

• <https://www.nostarch.com/crackingcodes/> (BSD Licensed)

CrackingCodesWithPython.Chapter15.affineHacker.**hackAffine**(*message: str*)

Hacks affine cipher encrypted messages

Brute-forces a given encrypted message by looping through all the keys, checking if the result is English, and prompting the user for confirmation of decryption.

**Parameters message** – String with message to brute-force.

**Returns** Prints out possible results and prompts user for confirmation. If confirmed, prints out and returns full decrypted message, otherwise returns None.

CrackingCodesWithPython.Chapter15.affineHacker.**main**()

### **Module contents**

**CrackingCodesWithPython.Chapter16 package**

#### **Submodules**

### **CrackingCodesWithPython.Chapter16.PracticeQuestions module**

Chapter 16 Practice Questions

Answers Chapter 16 Practice Questions via Python code.

CrackingCodesWithPython.Chapter16.PracticeQuestions.**main**()

### **CrackingCodesWithPython.Chapter16.simpleSubCipher module**

Simple Substitution Cipher

Provides functions that implement a substitution cipher.

*→* str

*→* str

CrackingCodesWithPython.Chapter16.simpleSubCipher.**LETTERS** String containing uppercase latin letters.

**Type** [str](https://docs.python.org/3/library/stdtypes.html#str)

### **Example**

```
>>> import pythontutorials.books.CrackingCodesWithPython.Chapter16.simpleSubCipher as␣
,→simpleSubCipher
>>> key = simpleSubCipher.getRandomKey() # key = 'VIAXLGJBKSZDUTRPYCEWNFHOMQ', in this␣
,→example
>>> message = 'You\'d be surprised what you can live through.'
>>> simpleSubCipher.encryptMessage(key, message)
"Mrn'x il encpckelx hbvw mrn avt dkfl wbcrnjb"
```
### **Note:**

• <https://www.nostarch.com/crackingcodes/> (BSD Licensed)

CrackingCodesWithPython.Chapter16.simpleSubCipher.**decryptMessage**(*key: str*, *message: str*)

Substitution Cipher Decrypt

Wrapper function that decrypts given substitution cipher encrypted message with the given key.

### **Parameters**

- **key** String containing key used to decrypt substitution cipher.
- **message** String containing message to decrypt.

**Returns** Decrypted message.

CrackingCodesWithPython.Chapter16.simpleSubCipher.**encryptMessage**(*key: str*, *message: str*)

Substitution Cipher Encrypt

Wrapper function that encrypts given message with the given key using the substitution cipher.

### **Parameters**

- **key** String containing key used to encrypt with substitution cipher.
- **message** String containing message to encrypt.

**Returns** Encrypted message.

CrackingCodesWithPython.Chapter16.simpleSubCipher.**getRandomKey**() *→* str Substitution cipher key generator

Generates a random key that can be used with the substitution cipher.

**Returns** String with a random, valid key.

CrackingCodesWithPython.Chapter16.simpleSubCipher.**keyIsValid**(*key: str*) *→* bool Checks key for validity.

Ensures key contains all letters in LETTERS.

**Parameters key** – String containing key used to encrypt with substitution cipher.

**Returns** True if key and LETTERS match, False otherwise.

CrackingCodesWithPython.Chapter16.simpleSubCipher.**main**()

CrackingCodesWithPython.Chapter16.simpleSubCipher.**translateMessage**(*key: str*, *message: str, mode: str*)  $\rightarrow$  str

Substitution Cipher

Implements a substitution cipher that can encrypt or decrypt messages depending on the given mode.

# **Parameters**

- **key** String containing key used to decrypt/encrypt messages.
- **message** String containing message to decrypt/encrypt.
- **mode** String specifying whether to 'encrypt' or 'decrypt'.

**Returns** Encrypted or decrypted message.

### **Module contents**

### **CrackingCodesWithPython.Chapter17 package**

### **Submodules**

### **CrackingCodesWithPython.Chapter17.PracticeQuestions module**

Chapter 17 Practice Questions

Answers Chapter 17 Practice Questions via Python code.

CrackingCodesWithPython.Chapter17.PracticeQuestions.**main**()

### <span id="page-55-0"></span>**CrackingCodesWithPython.Chapter17.makeWordPatterns module**

### Make wordPatterns.py file

Creates *[CrackingCodesWithPython.Chapter17.wordPatterns](#page-58-0)* based on the words in our dictionary text file, dictionary.txt. A word pattern assigns a number to each letter in a word, then generates a pattern representation of that word based on the number assigned to each letter.

### CrackingCodesWithPython.Chapter17.makeWordPatterns.**DICTIONARY\_FILE**

String containing absolute path to dictionary.txt file.

**Type** [str](https://docs.python.org/3/library/stdtypes.html#str)

### **Note:**

- Download the dictionary file from <https://invpy.com/dictionary.txt>
- <https://www.nostarch.com/crackingcodes> (BSD Licensed)

# CrackingCodesWithPython.Chapter17.makeWordPatterns.**getWordPattern**(*word: str*) *→* str Get word pattern

Returns a string of the pattern form of the given word.

**Parameters word** – String containing word to convert into word pattern.

Example: >>> import pythontutorials.books.CrackingCodesWithPython.Chapter17.makeWordPatterns as makeWordPatterns >>> makeWordPatterns.getWordPattern('DUSTBUSTER') '0.1.2.3.4.1.2.3.5.6'

**Returns** String containing word pattern.

CrackingCodesWithPython.Chapter17.makeWordPatterns.**main**()

# **CrackingCodesWithPython.Chapter17.simpleSubHacker module**

Simple Substitution Cipher Hacker

Implements a function that can hack a substitution cipher encrypted message.

CrackingCodesWithPython.Chapter17.simpleSubHacker.**LETTERS** String containing uppercase latin letters.

**Type** [str](https://docs.python.org/3/library/stdtypes.html#str)

CrackingCodesWithPython.Chapter17.simpleSubHacker.**nonLettersOrSpacePattern** Regular expression object representing all non-letter characters and space.

**Type** re.\_sre.SRE\_Pattern

### **Note:**

• <https://www.nostarch.com/crackingcodes/> (BSD Licensed)

#### CrackingCodesWithPython.Chapter17.simpleSubHacker.**addLettersToMapping**(*letterMapping:*

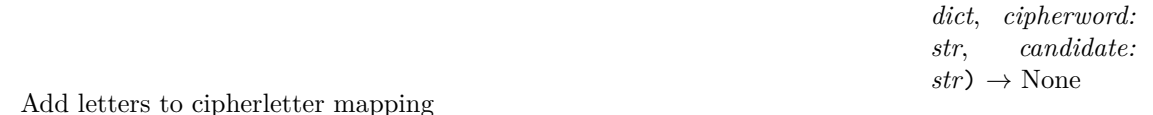

The letterMapping parameter takes a dictionary value that stores a cipherletter mapping, which is

copied by the function. The cipherword parameter is a string value of the ciphertext word. The candidate parameter is a possible English word that the cipherword could decrypt to.

This function adds the letters in the candidate as potential decryption letters for the cipherletters in the cipherletter mapping.

### **Parameters**

- **letterMapping** Dictionary containing a cipherletter mapping.
- **cipherword** String containing an encrypted ciphertext word.
- **candidate** String containing an English word the cipherword could potentially decrypt to.

**Returns** None. Modifies contents of letterMapping by adding letters to the cipherletter mapping.

CrackingCodesWithPython.Chapter17.simpleSubHacker.**decryptWithCipherletterMapping**(*ciphertext:*

*str*, *letterMapping: dict*) *→* str

Decrypt substitution cipher message with cipherletter map

Decrypts given substitution cipher encrypted message with given dictionary containing a cipherletter map.

### **Parameters**

- **ciphertext** Substitution cipher encrypted message to decrypt.
- **letterMapping** Dictionary with cipherletter map that may decrypt the ciphertext.

**Returns** String containing decrypted ciphertext message.

#### **Note:**

• Ambiguous decrypted letters are replaced with an underscore, '\_\_'

CrackingCodesWithPython.Chapter17.simpleSubHacker.**getBlankCipherletterMapping**() *→*

Get blank cipherletter mapping

Returns a dictionary value that is a blank cipherletter mapping

**Returns** Returns dictionary with uppercase latin letters as keys and empty lists as values.

CrackingCodesWithPython.Chapter17.simpleSubHacker.**hackSimpleSub**(*message: str*) *→* dict Hack simple substitution cipher

Hacks simple substitution cipher and returns dictionary with cipherletter map that may be able to decrypt given message.

**Parameters message** – String containing substitution cipher encrypted message.

**Returns** Dictionary with cipherletter map that may decrypt given message.

CrackingCodesWithPython.Chapter17.simpleSubHacker.**intersectMappings**(*mapA: dict*, *mapB:*

Intersects two cipherletter mappings

Checks each letter in LETTERS and adds to intersected map if it exists in both given maps. If either map is empty, the non-empty map is copied to the intersected map.

### **Parameters**

- **mapA** Dictionary containing potential decryption letters.
- **mapB** Dictionary containing potential decryption letters.

**Returns** Dictionary containing intersected map of potential decryption letters.

CrackingCodesWithPython.Chapter17.simpleSubHacker.**main**()

CrackingCodesWithPython.Chapter17.simpleSubHacker.**removeSolvedLettersFromMapping**(*letterMapping:*

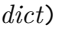

*→* dict

dict

 $dict$ )  $\rightarrow$  dict

Removes solved letters from cipherletter mapping

Cipherletters in the mapping that map to only one letter are "solved" and can be removed from the other letters.

For example, if 'A' maps to potential letters  $[`M', `N']$  and 'B' maps to  $[`N']$ , then we know that 'B' must map to 'N', so we can remove 'N' from the list of what 'A' could map to. So 'A' then maps to  $[M']$ .

Note that now that 'A' maps to only one letter, we can remove 'M' from the list of letters for every other letter. (This is why there is a loop that keeps reducing the map.)

**Parameters letterMapping** – Cipherletter map dictionary to remove solved letters from.

**Returns** Dictionary containing cipherletter map with solved letters removed.

#### <span id="page-58-0"></span>**CrackingCodesWithPython.Chapter17.wordPatterns module**

Word patterns file

Dictionary with word patterns as keys and a list of words matching the word pattern as values.

CrackingCodesWithPython.Chapter17.wordPatterns.**allPatterns**

Dictionary containing all word patterns in dictionary.txt

**Type** [dict](https://docs.python.org/3/library/stdtypes.html#dict)

### **Example**

**>>>** {'0.0.1': ['EEL']}

#### **Note:**

• Docstring gets erased when wordPatterns.py is generated by *[CrackingCodesWithPython.Chapter17.](#page-55-0) [makeWordPatterns](#page-55-0)*

#### **Module contents**

**CrackingCodesWithPython.Chapter18 package**

### **Submodules**

# **CrackingCodesWithPython.Chapter18.PracticeQuestions module**

Chapter 18 Practice Questions

Answers Chapter 18 Practice Questions via Python code.

CrackingCodesWithPython.Chapter18.PracticeQuestions.**main**()

### **CrackingCodesWithPython.Chapter18.stringTest module**

Create string test

Timing string concatenation vs list appending to make a string.

### **Note:**

• Prints time to make a 10000 character string 10000 times as seconds since the Unix epoch.

CrackingCodesWithPython.Chapter18.stringTest.**main**()

# **CrackingCodesWithPython.Chapter18.vigenereCipher module**

Vigenère Cipher (Polyalphabetic Substitution Cipher)

Provides functions that implement a Vigenère cipher.

CrackingCodesWithPython.Chapter18.vigenereCipher.**LETTERS** String containing uppercase latin letters.

**Type** [str](https://docs.python.org/3/library/stdtypes.html#str)

### **Example**

```
>>> import pythontutorials.books.CrackingCodesWithPython.Chapter18.vigenereCipher as␣
,→vigenereCipher
>>> key = 'supercalifragilisticexpialidocious'
>>> message = 'A soul shines brightest when it stands alongside the darkness. -Anon,
,→probably'
>>> vigenereCipher.encryptMessage(key, message)
'S mdyc uhtvjj bxqrplxav aetv ie awoplg udghvwzfe epj uaxsymkl. -Ipsk, ezomieza'
```
#### **Note:**

• <https://www.nostarch.com/crackingcodes/> (BSD Licensed)

CrackingCodesWithPython.Chapter18.vigenereCipher.**decryptMessage**(*key: str*, *message: str*)

Vigenère cipher decryption

Wrapper function that decrypts given message with given key using the Vigenère cipher.

### **Parameters**

- **key** String decryption key to encrypt with Vigenère cipher.
- **message** Message string to decrypt.

**Returns** Decrypted message string.

CrackingCodesWithPython.Chapter18.vigenereCipher.**encryptMessage**(*key: str*, *message: str*)

Vigenère cipher encryption

Wrapper function that encrypts given message with given key using the Vigenère cipher.

### **Parameters**

- **key** String encryption key to encrypt with Vigenère cipher.
- **message** Message string to encrypt.

**Returns** Encrypted message string.

CrackingCodesWithPython.Chapter18.vigenereCipher.**main**()

*→* str

*→* str

CrackingCodesWithPython.Chapter18.vigenereCipher.**translateMessage**(*key: str*, *message: str*,  $mode: str) \rightarrow str$ 

Vigenère cipher

Implements a Vigenère cipher that can encrypt or decrypt messages depending on the given mode.

**Parameters**

- **key** String containing key used to decrypt/encrypt messages.
- **message** String containing message to decrypt/encrypt.
- **mode** String specifying whether to 'encrypt' or 'decrypt'.

**Returns** Encrypted or decrypted message.

# **Module contents**

### **CrackingCodesWithPython.Chapter19 package**

**Submodules**

### **CrackingCodesWithPython.Chapter19.PracticeQuestions module**

Chapter 19 Practice Questions

Answers Chapter 19 Practice Questions via Python code.

CrackingCodesWithPython.Chapter19.PracticeQuestions.**main**()

# **CrackingCodesWithPython.Chapter19.freqAnalysis module**

Frequency Finder

Analyzes frequency of letters in given message compared to the most common occurring letters to determine if message is in the English language.

CrackingCodesWithPython.Chapter19.freqAnalysis.**ETAOIN**

String containing uppercase latin letters in order from most to least common.

**Type** [str](https://docs.python.org/3/library/stdtypes.html#str)

# CrackingCodesWithPython.Chapter19.freqAnalysis.**LETTERS**

String containing uppercase latin letters in alphabetical order.

**Type** [str](https://docs.python.org/3/library/stdtypes.html#str)

### **Note:**

• Compares six most and six least common letters in the English language.

• <https://www.nostarch.com/crackingcodes/> (BSD Licensed)

# CrackingCodesWithPython.Chapter19.freqAnalysis.**englishFreqMatchScore**(*message: str*) *→*

English Frequency Match Score

Calculates number of matches that the string in the message parameter has when its letter frequency is compared to English letter frequency.

int

**Parameters message** – String containing message to calculate English match score.

**Returns** Number representing message's matches to English letter frequency.

#### **Note:**

- A "match" is how many of its six most frequent and six least frequent letters are among the six most frequent and six least frequent letters for English.
- A "perfect score" is 12

CrackingCodesWithPython.Chapter19.freqAnalysis.**getFrequencyOrder**(*message: str*) *→* str Get frequency order

Analyzes frequency of each letter in given message and returns string with each letter from most to least frequent.

**Parameters message** – String containing message to analyze frequency.

**Returns** String of the alphabet letters arranged in order of most frequently occurring in the message parameter.

CrackingCodesWithPython.Chapter19.freqAnalysis.**getItemAtIndexZero**(*items: tuple*) Get element at index zero

Helper function that returns the first element of a given tuple.

**Parameters items** – Tuple containing a latin letter and its frequency count.

**Returns** the latin letter.

**Return type** The first element of the given tuple

CrackingCodesWithPython.Chapter19.freqAnalysis.**getLetterCount**(*message: str*) *→* dict Get letter count

Counts the frequency of all latin letters in a given message.

**Parameters message** – String containing message to analyze letter frequency.

**Returns** Dictionary with keys of single letters and values of the count of how many times they appear in the message parameter.

### **Module contents**

#### **CrackingCodesWithPython.Chapter20 package**

# **Submodules**

#### **CrackingCodesWithPython.Chapter20.PracticeQuestions module**

Chapter 20 Practice Questions

Answers Chapter 20 Practice Questions via Python code.

CrackingCodesWithPython.Chapter20.PracticeQuestions.**main**()

*str*)

### **CrackingCodesWithPython.Chapter20.vigenereDictionaryHacker module**

Vigenère Cipher Dictionary Hacker

Implements a function that can hack a Vigenère cipher encrypted message using a dictionary.

CrackingCodesWithPython.Chapter20.vigenereDictionaryHacker.**DICTIONARY\_FILE** String with absolute location of dictionary.txt file.

**Type** [str](https://docs.python.org/3/library/stdtypes.html#str)

### **Note:**

• <https://www.nostarch.com/crackingcodes/> (BSD Licensed)

### CrackingCodesWithPython.Chapter20.vigenereDictionaryHacker.**hackVigenereDictionary**(*ciphertext:*

Hack Vigenère Dictionary

Brute-forces ciphertext by using every word in the dictionary file as a key. Checks if decrypted message is English with the isEnglish() module, and prompts user for confirmation by displaying first 100 characters.

**Parameters ciphertext** – String containing Vigenère cipher encrypted message.

**Returns** Decrypted message, if confirmed, None otherwise.

CrackingCodesWithPython.Chapter20.vigenereDictionaryHacker.**main**()

### **CrackingCodesWithPython.Chapter20.vigenereHacker module**

Vigenère Cipher Hacker

Implements a series of functions that can hack a Vigenère cipher encrypted message by brute-forcing key lengths.

CrackingCodesWithPython.Chapter20.vigenereHacker.**LETTERS** String with uppercase latin letters.

### **Type** [str](https://docs.python.org/3/library/stdtypes.html#str)

CrackingCodesWithPython.Chapter20.vigenereHacker.**MAX\_KEY\_LENGTH** Will not attempt keys longer than this.

### **Type** [int](https://docs.python.org/3/library/functions.html#int)

CrackingCodesWithPython.Chapter20.vigenereHacker.**NUM\_MOST\_FREQ\_LETTERS** Attempt this many letters per subkey.

### **Type** [int](https://docs.python.org/3/library/functions.html#int)

CrackingCodesWithPython.Chapter20.vigenereHacker.**SILENT\_MODE** If set to True, program doesn't print anything.

### **Type** [bool](https://docs.python.org/3/library/functions.html#bool)

CrackingCodesWithPython.Chapter20.vigenereHacker.**NONLETTERS\_PATTERN** Regular expression object representing all non-letter characters.

**Type** re.\_sre.SRE\_Pattern

### **Note:**

• <https://www.nostarch.com/crackingcodes/> (BSD Licensed)

CrackingCodesWithPython.Chapter20.vigenereHacker.**attemptHackWithKeyLength**(*ciphertext:*

*str*, *most-LikelyKeyLength: int*)

Attempt hack with key length

Brute-forces ciphertext using every key of a given length, checks if decrypted message is English with the isEnglish() module, and prompts user for confirmation by displaying first 200 characters.

### **Parameters**

- **ciphertext** String with encrypted message.
- **mostLikelyKeyLength** Integer representing the length of the key used to encrypt message.

**Returns** Decrypted message, if confirmed, None otherwise.

#### **Note:**

• Key length is not limited to likely key lengths from *[kasiskiExamination\(\)](#page-64-0)*.

#### CrackingCodesWithPython.Chapter20.vigenereHacker.**findRepeatSequencesSpacings**(*message:*

 $str$   $\rightarrow$ dict

Find spacing between repeat sequences

Goes through the message and finds any 3- to 5-letter sequences that are repeated. Then counts the number of letters between the repeated sequences.

**Parameters message** – String with message to find repeat sequence spacing.

**Returns** Dictionary with the keys of the sequence and values of a list of spacings (num of letters between the repeats).

CrackingCodesWithPython.Chapter20.vigenereHacker.**getItemAtIndexOne**(*x: tuple*) *→* int Get item at index one

Helper function that returns the second element of given tuple.

**Parameters**  $x$  – Tuple with integers as values.

**Returns** Second element of x.

CrackingCodesWithPython.Chapter20.vigenereHacker.**getMostCommonFactors**(*seqFactors: dict*)

Get most common factors

Counts how often each factor in the seqFactors dictionary occurs and returns a list of tuples with each factor and its count.

**Parameters seqFactors** – Dictionary with 3- to 5- letter sequences as keys and the factors of the spacings between them as values.

**Returns** A list of tuples of each factor and its count.

*→* list

```
CrackingCodesWithPython.Chapter20.vigenereHacker.getNthSubkeysLetters(nth: int,
                                                                     keyLength: int,
                                                                     message: str) →
                                                                     str
```
Get nth subkeys letters

Gets every nth letter for each set of letters of a given length in a given text.

### **Parameters**

- **nth** Integer representing desired letter in message (similar to an index number).
- **keyLength** Integer representing length of key to use (spacing between nth letters).
- **message** String containing text to extract subkey letters from.

**Returns** String with every nth letter for each specified key length.

### **Examples**

```
>>> getNthSubkeysLetters(1, 3, 'ABCABCABC')
'AAA'
>>> getNthSubkeysLetters(2, 3, 'ABCABCABC')
'BBB'
>>> getNthSubkeysLetters(3, 3, 'ABCABCABC')
'CCC'
>>> getNthSubkeysLetters(1, 5, 'ABCDEFGHI')
'AF'
```
CrackingCodesWithPython.Chapter20.vigenereHacker.**getUsefulFactors**(*num: int*) *→* list Get useful factors

Returns a list of useful factors of num. By "useful" we mean factors less than MAX\_KEY\_LENGTH  $+ 1$  and not 1.

**Parameters num** – Integer to get useful factors of.

**Returns** List of useful factors, if found, empty list otherwise.

### **Example**

```
>>> getUsefulFactors(144)
[2, 3, 4, 6, 8, 9, 12, 16]
```
CrackingCodesWithPython.Chapter20.vigenereHacker.**hackVigenere**(*ciphertext: str*)

Hack vigenere

Hacks Vigenère cipher encrypted message using likely key lengths, otherwise all possible key lengths.

**Parameters ciphertext** – String containing Vigenère cipher encrypted message.

**Returns** Decrypted message, if confirmed, None otherwise.

```
CrackingCodesWithPython.Chapter20.vigenereHacker.kasiskiExamination(ciphertext: str) →
```
Kasiski Examination

Uses [Kasiski Examination](https://en.wikipedia.org/wiki/Kasiski_examination) to determine the likely length of the key used to encrypt the given ciphertext.

**Parameters ciphertext** – String containing encrypted message.

list

**Returns** List of likely key lengths used to encrypt message. CrackingCodesWithPython.Chapter20.vigenereHacker.**main**()

#### **Module contents**

#### **CrackingCodesWithPython.Chapter21 package**

#### **Submodules**

#### **CrackingCodesWithPython.Chapter21.PracticeQuestions module**

Chapter 21 Practice Questions Answers Chapter 21 Practice Questions via Python code. CrackingCodesWithPython.Chapter21.PracticeQuestions.**main**()

# **Module contents**

# **CrackingCodesWithPython.Chapter22 package**

### **Submodules**

#### **CrackingCodesWithPython.Chapter22.PracticeQuestions module**

Chapter 22 Practice Questions Answers Chapter 22 Practice Questions via Python code. CrackingCodesWithPython.Chapter22.PracticeQuestions.**main**()

### **CrackingCodesWithPython.Chapter22.primeNum module**

Prime Number Sieve

Implements a series of functions that determine if a given number is prime.

CrackingCodesWithPython.Chapter22.primeNum.**LOW\_PRIMES** List containing prime numbers  $\leq$  100 (aka 'low primes').

**Type** [list](https://docs.python.org/3/library/stdtypes.html#list)

#### **Note:**

• <https://www.nostarch.com/crackingcodes/> (BSD Licensed)

CrackingCodesWithPython.Chapter22.primeNum.**generateLargePrime**(*keysize: int = 1024*) *→* int Generate large prime number

Generates random numbers of given bit size until one is prime.

**Parameters keysize** – Number of bits prime number should be.

**Returns** Random prime number that is keysize bits in size.

#### **Note:**

• keysize defaults to 1024 bits.

```
CrackingCodesWithPython.Chapter22.primeNum.isPrime(num: int) → bool
```
Is prime

This function checks divisibility by LOW\_PRIMES before calling rabinMiller().

**Parameters num** – Integer to check if prime.

**Returns** True if num is prime, False otherwise.

# **Note:**

• If a number is divisible by a low prime number, it is not prime.

```
CrackingCodesWithPython.Chapter22.primeNum.isPrimeTrialDiv(num: int) → bool
     Is prime trial division
```
Uses the [trial division](https://en.wikipedia.org/wiki/Trial_division) algorithm for testing if a given number is prime.

**Parameters num** – Integer to determine if prime.

**Returns** True if num is a prime number, otherwise False.

```
CrackingCodesWithPython.Chapter22.primeNum.primeSieve(sieveSize: int) → list
```
Prime sieve

Calculates prime numbers using the [Sieve of Eratosthenes](https://en.wikipedia.org/wiki/Sieve_of_Eratosthenes) algorithm.

**Parameters sieveSize** – Largest number to check if prime starting from zero.

**Returns** List containing prime numbers from 0 to given number.

```
CrackingCodesWithPython.Chapter22.primeNum.rabinMiller(num: int) → bool
     Rabin-Miller primality test
```
Uses the [Rabin-Miller](https://en.wikipedia.org/wiki/Miller%E2%80%93Rabin_primality_test) primality test to check if a given number is prime.

**Parameters num** – Number to check if prime.

**Returns** True if num is prime, False otherwise.

### **Note:**

• The Rabin-Miller primality test relies on unproven assumptions, therefore it can return false positives when given a pseudoprime.

### **Module contents**

### **CrackingCodesWithPython.Chapter23 package**

# **Submodules**

### **CrackingCodesWithPython.Chapter23.PracticeQuestions module**

Chapter 23 Practice Questions Answers Chapter 23 Practice Questions via Python code. CrackingCodesWithPython.Chapter23.PracticeQuestions.**main**()

### <span id="page-67-0"></span>**CrackingCodesWithPython.Chapter23.makePublicPrivateKeys module**

Public Key Generator

Implements series of functions capable of creating a [textbook RSA](https://en.wikipedia.org/wiki/RSA_(cryptosystem)#Attacks_against_plain_RSA) public/private keypair and saves them to text files.

#### **Note:**

- <https://www.nostarch.com/crackingcodes/> (BSD Licensed)
- 'Textbook/Plain' RSA keys are not secure and should not be used to encrypt sensitive data.

CrackingCodesWithPython.Chapter23.makePublicPrivateKeys.**generateKey**(*keySize: int*) *→* tu-

ple

 $int$ )  $\rightarrow$  None

Generate public/private keypair

Creates public/private keys keySize bits in size.

**Parameters keySize** – Bit size to make public/private keys.

**Returns** Tuples containing the public and private keypair split into their two halves.

CrackingCodesWithPython.Chapter23.makePublicPrivateKeys.**main**()

CrackingCodesWithPython.Chapter23.makePublicPrivateKeys.**makeKeyFiles**(*name: str*, *keySize:*

Make key files

Creates two files 'x\_pubkey.txt' and 'x\_privkey.txt' (where x is the value in name) with the n,e and d,e integers written in them, delimited by a comma.

#### **Parameters**

- **name** Name to append to public/private key files.
- **keySize** Bit size to make public/private keys.

**Returns** None. Key files are created in current working directory.

#### **Note:**

• Checks if key files with given name already exist and exits with warning if so.

# **Module contents**

**CrackingCodesWithPython.Chapter24 package**

**Submodules**

# **CrackingCodesWithPython.Chapter24.publicKeyCipher module**

Public Key Cipher

Implements a series of functions capable of encrypting and decrypting with [textbook RSA](https://en.wikipedia.org/wiki/RSA_(cryptosystem)#Attacks_against_plain_RSA) public/private keypairs.

CrackingCodesWithPython.Chapter24.publicKeyCipher.**SYMBOLS** String with all characters to be encrypted/decrypted.

**Type** [str](https://docs.python.org/3/library/stdtypes.html#str)

CrackingCodesWithPython.Chapter24.publicKeyCipher.**PUBLIC\_KEY\_PATH** String with absolute location of public key file.

**Type** [str](https://docs.python.org/3/library/stdtypes.html#str)

CrackingCodesWithPython.Chapter24.publicKeyCipher.**PRIVATE\_KEY\_PATH** String with absolute location of private key file.

**Type** [str](https://docs.python.org/3/library/stdtypes.html#str)

# **Note:**

- <https://www.nostarch.com/crackingcodes/> (BSD Licensed)
- The public and private keys are created by the *[CrackingCodesWithPython.Chapter23.](#page-67-0) [makePublicPrivateKeys](#page-67-0)* module.
- 'Textbook/Plain' RSA keys are not secure and should not be used to encrypt sensitive data.

CrackingCodesWithPython.Chapter24.publicKeyCipher.**decryptMessage**(*encryptedBlocks: list*, *messageLength: int*, *key: tuple*, *blockSize:*  $int$ )  $\rightarrow$  str

Decrypt Message

Decrypts a list of encrypted block integers back to the original message string.

# **Parameters**

- **encryptedBlocks** List containing block integers encrypted with PUBLIC key.
- **messageLength** Length of the original message.
- **key** Tuple with PRIVATE key used to decryption.
- **blockSize** Bit size of block integers (usually specified in PRIVATE key file).

**Returns** Original message before block integer conversion and PUBLIC key encryption.

# **Notes**

- The original message length is required to properly decrypt the last block.
- Ensure to pass the PRIVATE key to decrypt.

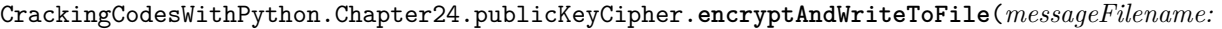

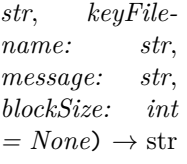

Encrypt and write to file

Using a key from a keyfile, encrypt the message and save it to a file.

#### **Parameters**

- **messageFilename** String containing name of file to save encrypted message to.
- **keyFilename** String containing absolute file path of PUBLIC key file.
- **message** String containing message to encrypt and save.
- **blockSize** Bit size of blocks of integers used to convert and encrypt message (usually specified in PUBLIC key file).

**Returns** Encrypted message string.

```
CrackingCodesWithPython.Chapter24.publicKeyCipher.encryptMessage(message: str, key: tu-
                                                                     ple, blockSize: int) →
                                                                     list
```
Encrypt message

Converts the message string into a list of block integers, and then encrypts each block integer.

#### **Parameters**

- **message** String containing message to encrypt with PUBLIC key.
- **key** Tuple with PUBLIC key used for encryption.
- **blockSize** Bit size of block integers (usually specified in the PUBLIC key file).

**Returns** List of block integers encrypted with PUBLIC key.

#### **Note:**

• Ensure to pass the PUBLIC key to encrypt.

CrackingCodesWithPython.Chapter24.publicKeyCipher.**getBlocksFromText**(*message: str*, *block-*

 $Size: int) \rightarrow list$ 

Get blocks from text

Converts a string message to a list of block integers.

# **Parameters**

- **message** String containing message to convert into blocks of integers.
- **blockSize** Size of each block of integers.

**Returns** List with blocks of integers of the given size.

### **Note:**

• If a character in the message is not in SYMBOLS, program exits with an error.

CrackingCodesWithPython.Chapter24.publicKeyCipher.**getTextFromBlocks**(*blockInts: list*, *messageLength: int*, *blockSize: int*) *→* str Get text from blocks Converts a list of block integers to the original message string. **Parameters** • **blockInts** – List of block integers of specified size. • **messageLength** – Length of the original message. • **blockSize** – Bit size of each block of integers. **Returns** Original message string before block integer conversion. **Note:** • The original message length is needed to properly convert the last block integer. CrackingCodesWithPython.Chapter24.publicKeyCipher.**main**() CrackingCodesWithPython.Chapter24.publicKeyCipher.**readFromFileAndDecrypt**(*messageFilename: str*, *keyFilename: str*) *→* str Read from file and decrypt Using a key from a key file, read an encrypted message from a file and then decrypt it.

**Parameters**

- **messageFilename** String containing name of file with encrypted message saved to it.
- **keyFilename** String containing absolute file path of PRIVATE key file.

**Returns** Decrypted message string.

#### **Note:**

- Checks block size in key file and exits with error if too large.
- CrackingCodesWithPython.Chapter24.publicKeyCipher.**readKeyFile**(*keyFilename: str*) *→* tuple Read key from key file

Reads the given public/private key file and returns the key.

**Parameters keyFilename** – String containing absolute path to public/private key file.

**Returns** The key as a (n,e) or (n,d) tuple value.

### **Module contents**

### **Submodules**

# **CrackingCodesWithPython.pyperclip module**

### Pyperclip

A cross-platform clipboard module for Python, with copy & paste functions for plain text. By Al Sweigart [al@inventwithpython.com](mailto:al@inventwithpython.com) BSD License

**Usage:** import pyperclip pyperclip.copy('The text to be copied to the clipboard.') spam = pyperclip.paste()

**if not pyperclip.is\_available():** print("Copy functionality unavailable!")

On Windows, no additional modules are needed. On Mac, the pyobjc module is used, falling back to the pbcopy and pbpaste cli commands. (These commands should come with OS X.). On Linux, install xclip or xsel via package manager. For example, in Debian:

sudo apt-get install xclip sudo apt-get install xsel

Otherwise on Linux, you will need the gtk or PyQt5/PyQt4 modules installed.

gtk and PyQt4 modules are not available for Python 3, and this module does not work with PyGObject yet.

# **Note: There seem sto be a way to get gtk on Python 3, according to:** [https://askubuntu.com/](https://askubuntu.com/questions/697397/python3-is-not-supporting-gtk-module) [questions/697397/python3-is-not-supporting-gtk-module](https://askubuntu.com/questions/697397/python3-is-not-supporting-gtk-module)

Cygwin is currently not supported.

### **Security Note: This module runs programs with these names:**

- which
- where
- pbcopy
- pbpaste
- xclip
- xsel
- klipper
- qdbus

A malicious user could rename or add programs with these names, tricking Pyperclip into running them with whatever permissions the Python process has.

### CrackingCodesWithPython.pyperclip.**copy**(*text*)

A stub function for copy(), which will load the real copy() function when called so that the real copy() function is used for later calls.

This allows users to import pyperclip without having determine\_clipboard() automatically run, which will automatically select a clipboard mechanism. This could be a problem if it selects, say, the memoryheavy PyQt4 module but the user was just going to immediately call set clipboard() to use a different clipboard mechanism.

The lazy loading this stub function implements gives the user a chance to call set\_clipboard() to pick another clipboard mechanism. Or, if the user simply calls copy() or paste() without calling set clipboard() first, will fall back on whatever clipboard mechanism that determine clipboard() automatically chooses.

#### CrackingCodesWithPython.pyperclip.**paste**()

A stub function for paste(), which will load the real paste() function when called so that the real paste() function is used for later calls.
This allows users to import pyperclip without having determine\_clipboard() automatically run, which will automatically select a clipboard mechanism. This could be a problem if it selects, say, the memoryheavy PyQt4 module but the user was just going to immediately call set clipboard() to use a different clipboard mechanism.

The lazy loading this stub function implements gives the user a chance to call set\_clipboard() to pick another clipboard mechanism. Or, if the user simply calls copy() or paste() without calling set\_clipboard() first, will fall back on whatever clipboard mechanism that determine\_clipboard() automatically chooses.

## CrackingCodesWithPython.pyperclip.**set\_clipboard**(*clipboard*)

Explicitly sets the clipboard mechanism. The "clipboard mechanism" is how the copy() and paste() functions interact with the operating system to implement the copy/paste feature. The clipboard parameter must be one of:

- pbcopy
- pbobjc (default on Mac OS X)
- gtk
- qt
- xclip
- xsel
- klipper
- windows (default on Windows)
- no (this is what is set when no clipboard mechanism can be found)

## CrackingCodesWithPython.pyperclip.**determine\_clipboard**()

Determine the OS/platform and set the copy() and paste() functions accordingly.

#### <span id="page-72-0"></span>**Module contents**

## **1.7 Index**

# **PYTHON MODULE INDEX**

c CrackingCodesWithPython, [69](#page-72-0) CrackingCodesWithPython.Chapter01, [34](#page-37-0)  $\texttt{CrackingCode}$  with<code>Python.ChapterO1.caesarCipher $\c{C}$ </code> [33](#page-36-0) CrackingCodesWithPython.Chapter01.caesarHacker, [34](#page-37-1) CrackingCodesWithPython.Chapter01.constants, [34](#page-37-2) CrackingCodesWithPython.Chapter01.PracticeQuestions, [33](#page-36-1) CrackingCodesWithPython.Chapter02, [35](#page-38-0) CrackingCodesWithPython.Chapter02.PracticeQuesti&singCodesWithPython.Chapter07.PracticeQuestions.Questi [34](#page-37-3) CrackingCodesWithPython.Chapter03, [35](#page-38-1) CrackingCodesWithPython.Chapter03.hello, [35](#page-38-2) CrackingCodesWithPython.Chapter03.PracticeQuestions, ingCodesWithPython.Chapter07.PracticeQuestions.Questi [35](#page-38-3) CrackingCodesWithPython.Chapter04, [36](#page-39-0) CrackingCodesWithPython.Chapter04.PracticeQuestions, [35](#page-38-4) CrackingCodesWithPython.Chapter04.reverseCipher, [36](#page-39-1) CrackingCodesWithPython.Chapter05, [38](#page-41-0) CrackingCodesWithPython.Chapter05.caesarCipher, [37](#page-40-0) CrackingCodesWithPython.Chapter05.checkPw, [38](#page-41-1) CrackingCodesWithPython.Chapter05.PracticeQuestions, [37](#page-40-1)  $\mathtt{Cracking CodesWithPython}. \mathtt{Chapter05}. \mathtt{PractiveQuestions}. \mathtt{Questions}$ [36](#page-39-2)  $\emph{Cracking CodesWithPython}. \emph{Chapter 05.} Practice Questions. \emph{Question2},$ [36](#page-39-3)  $\emph{Cracking CodesWithPython}. \emph{Chapter 05.} Practice Questions. \emph{Questions},$ [36](#page-39-4) CrackingCodesWithPython.Chapter05.PracticeQues<del>ti&nki@gCgdqsWit</del>thPython.Chapter09.passingReference, [37](#page-40-2) CrackingCodesWithPython.Chapter05.PracticeQues<del>tT&SkingCodesWith,</del>Python.Chapter09.PracticeQuestions, [37](#page-40-3) CrackingCodesWithPython.Chapter06, [38](#page-41-2) CrackingCodesWithPython.Chapter06.caesarHacker, [38](#page-41-3) CrackingCodesWithPython.Chapter06.PracticeQuestion, [38](#page-41-4)  $Cracking CodesWithPython.Chapter07,  $41$  $Cracking CodesWithPython.Chapter07,  $41$$$ CrackingCodesWithPython.Chapter07.addNumbers, [40](#page-43-0) CrackingCodesWithPython.Chapter07.helloFunction, [40](#page-43-1) CrackingCodesWithPython.Chapter07.PracticeQuestions, [40](#page-43-2) CrackingCodesWithPython.Chapter07.PracticeQuestions.Questi [39](#page-41-5) [39](#page-42-0) CrackingCodesWithPython.Chapter07.PracticeQuestions.Question3, [39](#page-42-1) [39](#page-42-2) CrackingCodesWithPython.Chapter07.PracticeQuestions.Question5, [39](#page-42-3) CrackingCodesWithPython.Chapter07.transpositionEncrypt, [40](#page-43-3) CrackingCodesWithPython.Chapter08, [43](#page-46-0) CrackingCodesWithPython.Chapter08.PracticeQuestions, [42](#page-45-0) CrackingCodesWithPython.Chapter08.PracticeQuestions.Question1, [41](#page-44-1) CrackingCodesWithPython.Chapter08.PracticeQuestions.Questi [41](#page-44-2) CrackingCodesWithPython.Chapter08.PracticeQuestions.Question3, CrackingCodesWithPython.Chapter08.PracticeQuestions.Question4, CrackingCodesWithPython.Chapter08.transpositionDecrypt, CrackingCodesWithPython.Chapter09, [44](#page-47-0) [43](#page-46-1) [43](#page-46-2) CrackingCodesWithPython.Chapter09.transpositionTest, [43](#page-46-3)

CrackingCodesWithPython.Chapter10, [44](#page-47-1) CrackingCodesWithPython.Chapter10.PracticeQuestions, [57](#page-60-1) [44](#page-47-2) CrackingCodesWithPython.Chapter10.transpositionFileCi[phe](#page-60-2)r, [44](#page-47-3) CrackingCodesWithPython.Chapter11, [46](#page-49-0) CrackingCodesWithPython.Chapter11.detectEnglish, [44](#page-47-4) CrackingCodesWithPython.Chapter11.PracticeQuestions, [59](#page-62-0) [44](#page-47-5) CrackingCodesWithPython.Chapter12, [47](#page-50-0) CrackingCodesWithPython.Chapter12.PracticeQuestionsingCodesWithPython.Chapter21, [62](#page-65-1) [46](#page-49-1)  $\verb|Cracking CodesWithPython.Chapter12.transpositionHacker, 62|$  $\verb|Cracking CodesWithPython.Chapter12.transpositionHacker, 62|$  $\verb|Cracking CodesWithPython.Chapter12.transpositionHacker, 62|$ [46](#page-49-2) CrackingCodesWithPython.Chapter13, [47](#page-50-1) CrackingCodesWithPython.Chapter13.cryptomath, [47](#page-50-2) CrackingCodesWithPython.Chapter13.PracticeQuestions, [62](#page-65-4) [47](#page-50-3) CrackingCodesWithPython.Chapter14, [49](#page-52-0) CrackingCodesWithPython.Chapter14.affineCipher, [48](#page-51-0) CrackingCodesWithPython.Chapter14.affineKeyTest, [49](#page-52-1) CrackingCodesWithPython.Chapter14.PracticeQuestions, CrackingCodesWithPython.Chapter24.publicKeyCipher, [48](#page-50-4) CrackingCodesWithPython.Chapter15, [50](#page-53-0) CrackingCodesWithPython.Chapter15.affineHacker, [50](#page-53-1) CrackingCodesWithPython.Chapter15.PracticeQuestions, [50](#page-52-2) CrackingCodesWithPython.Chapter16, [52](#page-55-0) CrackingCodesWithPython.Chapter16.PracticeQuestions, [50](#page-53-2) CrackingCodesWithPython.Chapter16.simpleSubCipher, [50](#page-53-3) CrackingCodesWithPython.Chapter17, [55](#page-58-0) CrackingCodesWithPython.Chapter17.makeWordPatterns, [52](#page-55-1) CrackingCodesWithPython.Chapter17.PracticeQuestions, [52](#page-55-2) CrackingCodesWithPython.Chapter17.simpleSubHacker, [53](#page-56-0) CrackingCodesWithPython.Chapter17.wordPatterns, [55](#page-58-1) CrackingCodesWithPython.Chapter18, [57](#page-60-0) CrackingCodesWithPython.Chapter18.PracticeQuestions, [55](#page-58-2) CrackingCodesWithPython.Chapter18.stringTest, [55](#page-58-3) CrackingCodesWithPython.Chapter18.vigenereCipher, [56](#page-59-0) CrackingCodesWithPython.Chapter19, [58](#page-61-0) CrackingCodesWithPython.Chapter19.freqAnalysis, CrackingCodesWithPython.Chapter19.PracticeQuestions, CrackingCodesWithPython.Chapter20, [62](#page-65-0) CrackingCodesWithPython.Chapter20.PracticeQuestions, [58](#page-61-1) CrackingCodesWithPython.Chapter20.vigenereDictionaryHacker, CrackingCodesWithPython.Chapter20.vigenereHacker, [59](#page-62-1) CrackingCodesWithPython.Chapter21.PracticeQuestions, CrackingCodesWithPython.Chapter22, [63](#page-66-0) CrackingCodesWithPython.Chapter22.PracticeQuestions, [62](#page-65-3) CrackingCodesWithPython.Chapter22.primeNum, CrackingCodesWithPython.Chapter23, [64](#page-67-0) CrackingCodesWithPython.Chapter23.makePublicPrivateKeys, [64](#page-67-1) CrackingCodesWithPython.Chapter23.PracticeQuestions, [64](#page-66-1) CrackingCodesWithPython.Chapter24, [67](#page-70-0) [65](#page-68-0) CrackingCodesWithPython.pyperclip, [68](#page-70-1)